# **Računalni sustav za replikaciju uzgoja biljaka programska implementacija**

**Kovaček, Mateo**

## **Master's thesis / Diplomski rad**

**2019**

*Degree Grantor / Ustanova koja je dodijelila akademski / stručni stupanj:* **University of Pula / Sveučilište Jurja Dobrile u Puli**

*Permanent link / Trajna poveznica:* <https://urn.nsk.hr/urn:nbn:hr:137:764751>

*Rights / Prava:* [In copyright](http://rightsstatements.org/vocab/InC/1.0/) / [Zaštićeno autorskim pravom.](http://rightsstatements.org/vocab/InC/1.0/)

*Download date / Datum preuzimanja:* **2024-12-26**

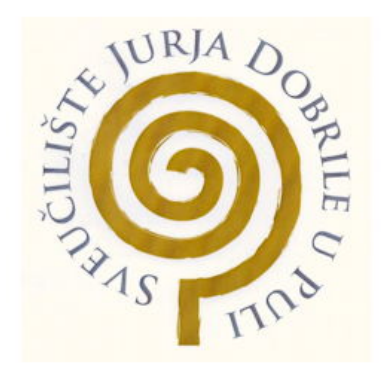

*Repository / Repozitorij:*

[Digital Repository Juraj Dobrila University of Pula](https://repozitorij.unipu.hr)

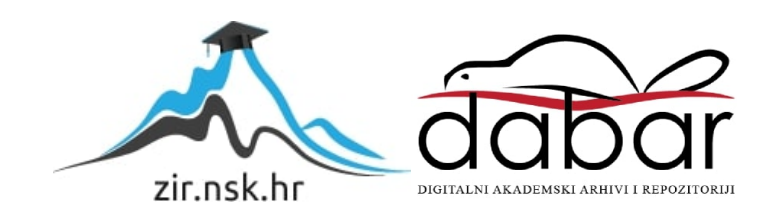

Sveučilište Jurja Dobrile u Puli Fakultet informatike

**MATEO KOVAČEK**

# **RAČUNALNI SUSTAV ZA REPLIKACIJU UZGOJA BILJAKA – PROGRAMSKA IMPLEMENTACIJA**

Diplomski rad

Pula, srpanj, 2019.

Sveučilište Jurja Dobrile u Puli Fakultet informatike

 **MATEO KOVAČEK**

# **RAČUNALNI SUSTA ZA REPLIKACIJU UZGOJA BILJAKA – PROGRMSKA IMPLEMENTACIJA**

Diplomski rad

**JMBAG: 0303046047, redoviti student Studijski smjer: Diplomski studiji informatike**

**Predmet: Mobilne aplikacije Znanstveno područje: Društvene znanosti Znanstveno polje: Informacijske i komunikacijske znanosti Znanstvena grana: Informacijski sustavi i informatologija**

**Mentor: doc. dr. sc. Siniša Sovilj**

Pula, srpanj, 2019.

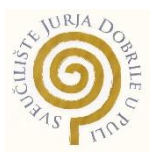

# **IZJAVA O AKADEMSKOJ ČESTITOSTI**

Ja, dolje potpisani Mateo Kovaček kandidat za magistra informatike ovime izjavljujem da je ovaj Diplomski rad rezultat isključivo mojega vlastitog rada, da se temelji na mojim istraživanjima te da se oslanja na objavljenu literaturu kao što to pokazuju korištene bilješke i bibliografija. Izjavljujem da niti jedan dio Diplomskog rada nije napisan na nedozvoljen način, odnosno da je prepisan iz kojega necitiranog rada, te da ikoji dio rada krši bilo čija autorska prava. Izjavljujem, također, da nijedan dio rada nije iskorišten za koji drugi rad pri bilo kojoj drugoj visokoškolskoj, znanstvenoj ili radnoj ustanovi.

**Student Contract Contract Contract Contract Contract Contract Contract Contract Contract Contract Contract Contract Contract Contract Contract Contract Contract Contract Contract Contract Contract Contract Contract Contra** Mateo Kovaček

U Puli, 05.07., 2019. godine

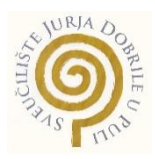

# **IZJAVA o korištenju autorskog djela**

Ja, Mateo Kovaček dajem odobrenje Sveučilištu Jurja Dobrile u Puli, kao nositelju prava iskorištavanja, da moj diplomski rad pod nazivom Računalni sustav za replikaciju uzgoja biljaka – programska implementacija koristi na način da gore navedeno autorsko djelo, kao cjeloviti tekst trajno objavi u javnoj internetskoj bazi Sveučilišne knjižnice Sveučilišta Jurja Dobrile u Puli te kopira u javnu internetsku bazu završnih radova Nacionalne i sveučilišne knjižnice (stavljanje na raspolaganje javnosti), sve u skladu s Zakonom o autorskom pravu i drugim srodnim pravima i dobrom akademskom praksom, a radi promicanja otvorenoga, slobodnoga pristupa znanstvenim informacijama.

Za korištenje autorskog djela na gore navedeni način ne potražujem naknadu.

U Puli, 05.07.2019. (datum)

en de la provincia de la provincia de la provincia de la provincia de la provincia de la provincia de la provi Mateo Kovaček

# SVEUČILIŠTE JURJA DOBRILE U PULI ODJEL ZA INFORMAIJCKO-KOMUNIKACIJSKE TEHNOLOGIJE

Pula, 1. ožujka 2018.

# DIPLOMSKI ZADATAK

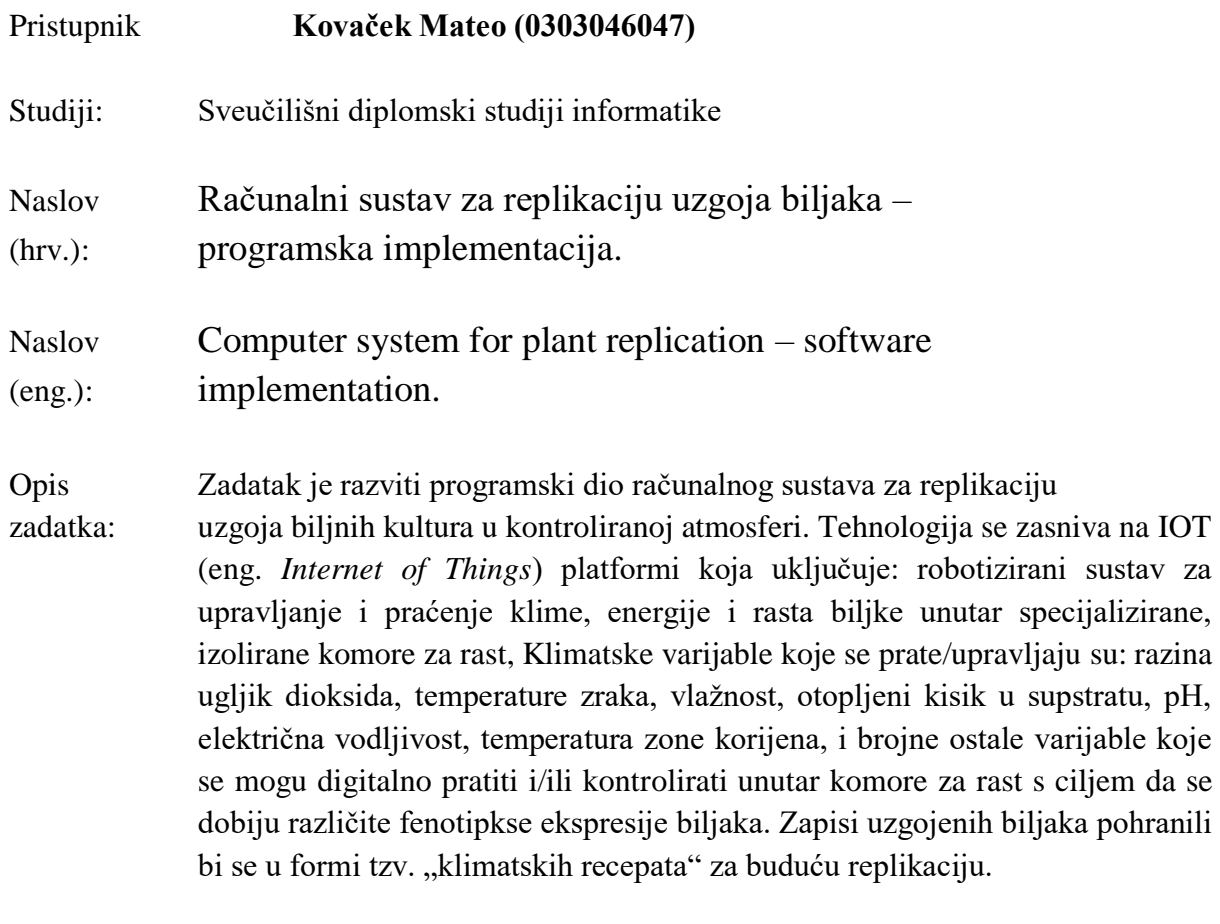

Zadatak uručen pristupniku: 1. ožujak 2018. Rok za predaju rada: 1. veljače 2019.

Mentor:<br>Sinisa Sovilj

doc. dr. sc. Siniša Sovilj

# Sadržaj

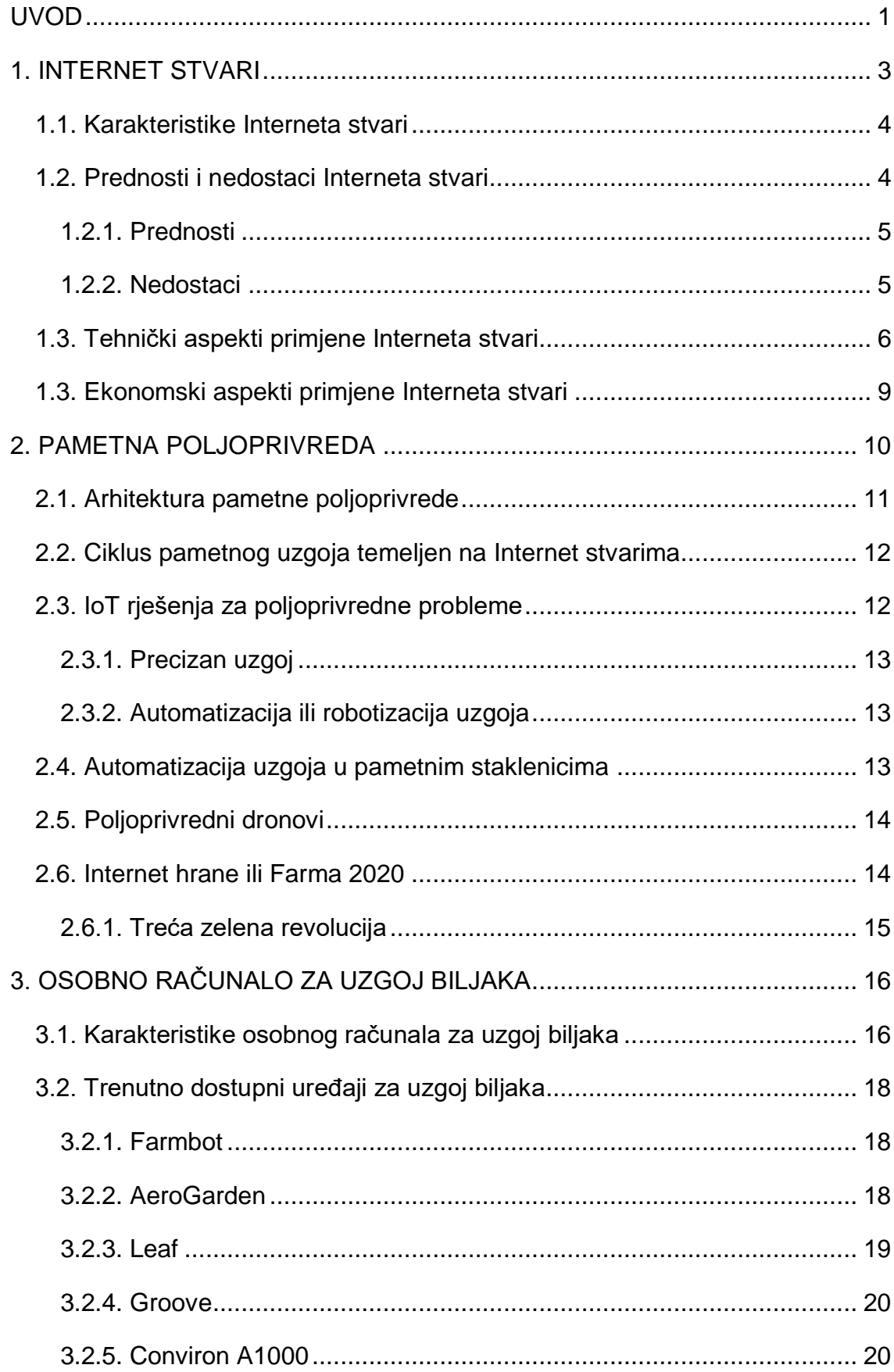

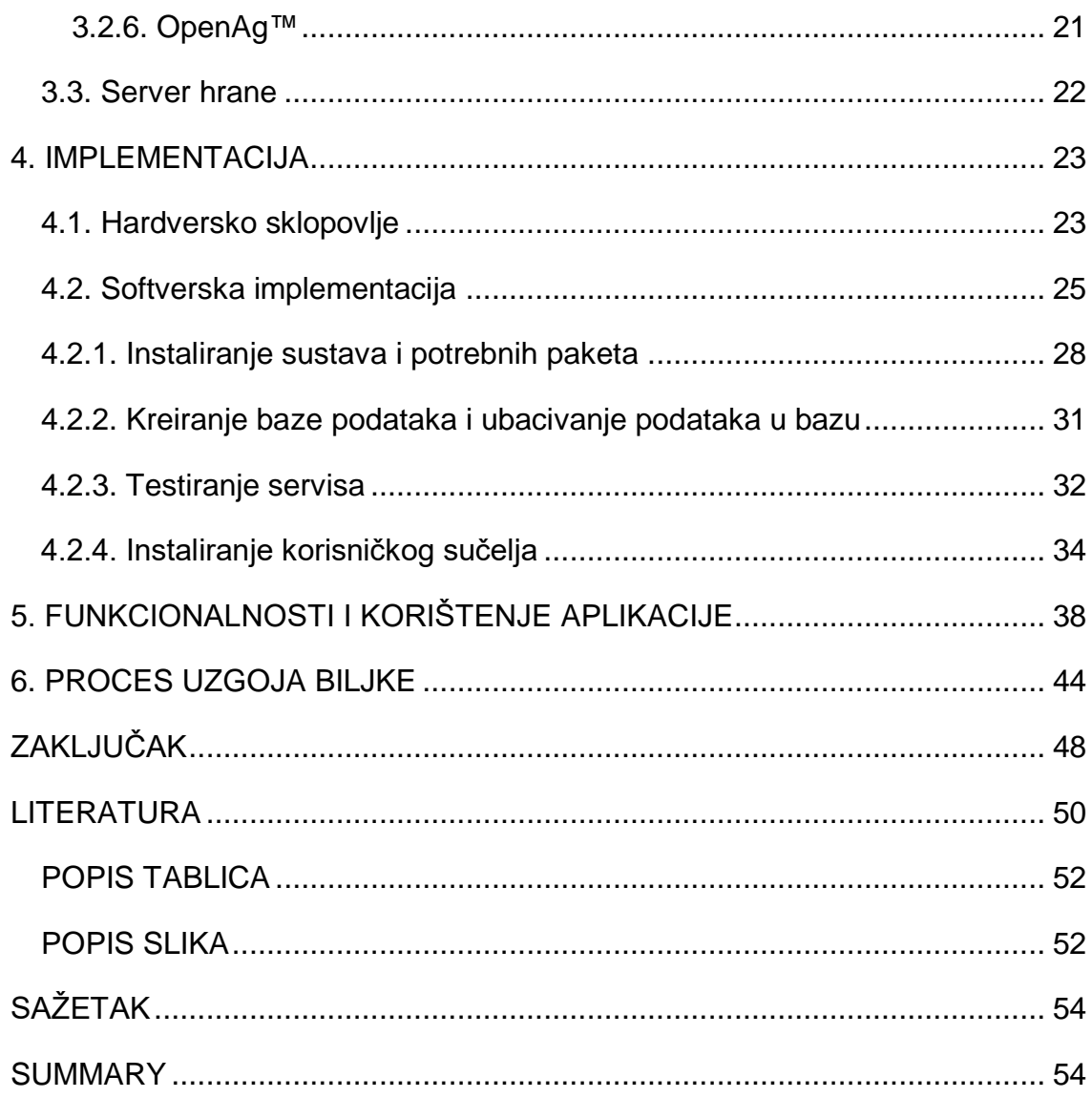

#### <span id="page-8-0"></span>UVOD

U današnjem svijetu, nezamislivo je živjeti bez interneta, on se više ne koristi samo za dohvaćanje informacija, sve ga se više koristi u druge svrhe, a jedan od primjera su Internet stvari (eng. *Internet of Things, IoT*). Pojam Interneta stvari odnosi se na povezivanje svakodnevnih objekata ili uređaja (satova, termostat, itd.) s drugim uređajima (mobitelima, tabletima, laptopima, itd.) radi olakšavanja svakodnevnih naprednijih i rutinskih radnji tijekom dana, odnosno, to su uređaji koji su dizajnirani na način da bili upravljani njima te da bi pružali informacije bežičnom vezom preko interneta ili u nekim slučajevima putem Bluetooth veze, bez obzira bilo to na poslu ili kod kuće, iako se većinom koristi kao automatizacija u proizvodnji (racunalo.com, 2016) ili u kućanskim uređajima kako bi se omogućila njihova jednostavna upotreba za lakši život.

U današnjem svijetu veliki problem predstavlja globalna kriza hrane. Velike klimatske promjene koje su se dogodile u posljednjih 30-40 godina, otežale su sam proces uzgoj biljaka te se sve više koriste genetski modificirani organizmi (eng. *Genetically modified organisam, GMO*) kako bi se proizvelo što više hrane, a nutritivne vrijednosti hrane su nikakve. Zato su se znanja iz drugih industrija kao što su inženjerstvo, strojarstvo, elektrotehnika te današnje tehnologije kao što su Internet stvari, robotika sve više počele koristiti u poljoprivredi. Na taj način pronalaze se produktivniji i efikasniji način upotrebe resursa u procesu uzgoja hrane. Koristeći tehnologiju Interneta stvari možemo u stvarnom vremenu doći do informacija o temperaturi, vlazi, pH razini, emisiji CO2 plina te na vrijeme ih prilagoditi kako bi uzgoj biljaka bio uspješniji.

Ovaj rad bavi se razvojem računalnog sustava za replikaciju uzgoja biljaka u kontroliranoj atmosferi koja se zasniva na tehnologiji Interneta stvari. Cilj rada je prikazati upotrebu uređaja za uzgoja biljaka, koristeći različite "klimatske recepte". Prvo poglavlje sadrži teorijski dio o Internetu stvarima, kako točno funkcionira IoT, njegova sigurnost u današnjem svijetu te njezina primjena u industriji. U drugom poglavlju biti će riječi o pametnoj poljoprivredi, koje se sve tehnologije koriste suvremenoj poljoprivredi. Treće poglavlje opisuje OpenAg™ osobno računalo za

1

uzgoj hrane (eng. *Personal Food Computer*), njegove funkcionalnosti, primjena uređaja te slične uređaja za uzgoj biljaka koje trenutno možemo naći na tržištu. U sljedeća dva poglavlja opisuje se hardversko sklopovlje osobnog računala za uzgoj biljaka te cjelokupna softverska implementacija web aplikacije kao i korisničke upute za korištenje aplikacije. U šestom i završnom poglavlju rada će biti opisan postupak uzgoja biljke unutar našeg osobnog računala za uzgoj biljaka.

### <span id="page-10-0"></span>1. INTERNET STVARI

 $\overline{\phantom{a}}$ 

Današnji sustavi za prikupljanje i obradu podataka predstavljaju skup heterogenih, međusobno povezanih elemenata koji prikupljaju, obrađuju, distribuiraju informacije i podatke te osiguravaju konkretne akcije koje omogućuju konverziju u korisne informacije pogodne za daljnju upotrebu i obradu.

Internet stvari mogu se gledati kao globalna mreža međusobno povezanih elektroničkih uređaja ili objekata, koje omogućuju međusobnu komunikaciju te komunikaciju sa okolinom, razmjenjujući međusobno podatke koji se prikupljaju iz okoline, dok pokretanje procesa na reakcije uzrokovane stanjem okoline mogu biti realizirane uz pomoć čovjeka ili bez direktnog uplitanja čovjeka (Balotić i sur., 2015., str. 658).

Danas je već preko sedam milijardi senzora ugrađeno u različite objekte (kuće, urede, prodavaonice), uređaje (automobile, bojlere, mobilne uređaje, itd.), prirodne resurse pa čak ih možemo naći i u ljudskim bićima. Predviđa se da će do 2020. godine biti oko 21 milijarda senzora ugrađeno u različite uređaje i objekte (techjury, 2019).

Internet stvari, kao dio četvrte industrijske revolucije, bi svojim konceptom mogli dovesti do besplatnih dobara i usluga, čime bi se granični troškovi<sup>1</sup> doveli skoro do nule, npr. pružanjem besplatnih informacija za izradu uređaje ili spajanje na uređaj, te pružanjem besplatnog softvera za implementaciju, kako bi korisnici sami mogli izraditi i isprogramirati uređaj. Na taj način, ne bi samo krajnji korisnici imali koristi, nego bi i poduzeća mogli iskoristiti postojeće tehnologije, unaprijediti ih i s time povećati si produktivnost, smanjiti do nule granični trošak proizvodnje i distribucije širokog spektra proizvoda i usluga.

<sup>1</sup>Granični troškovi - (eng. *marginal costs*, njem. *Grenzkosten*) povećanje ukupnih troškova do kojeg dolazi zbog promjene veličine outputa (količine proizvoda) za jednu jedinicu. Uzmemo li pritom da fiksni troškovi ne variraju s veličinom outputa, granični će se troškovi u cijelosti odnositi samo na varijabilne troškove.Granični troškovi uključuju tako općenito direktne troškove materijala, direktne troškove rada i opće troškove varijabilnog karaktera.

## <span id="page-11-0"></span>1.1. Karakteristike Interneta stvari

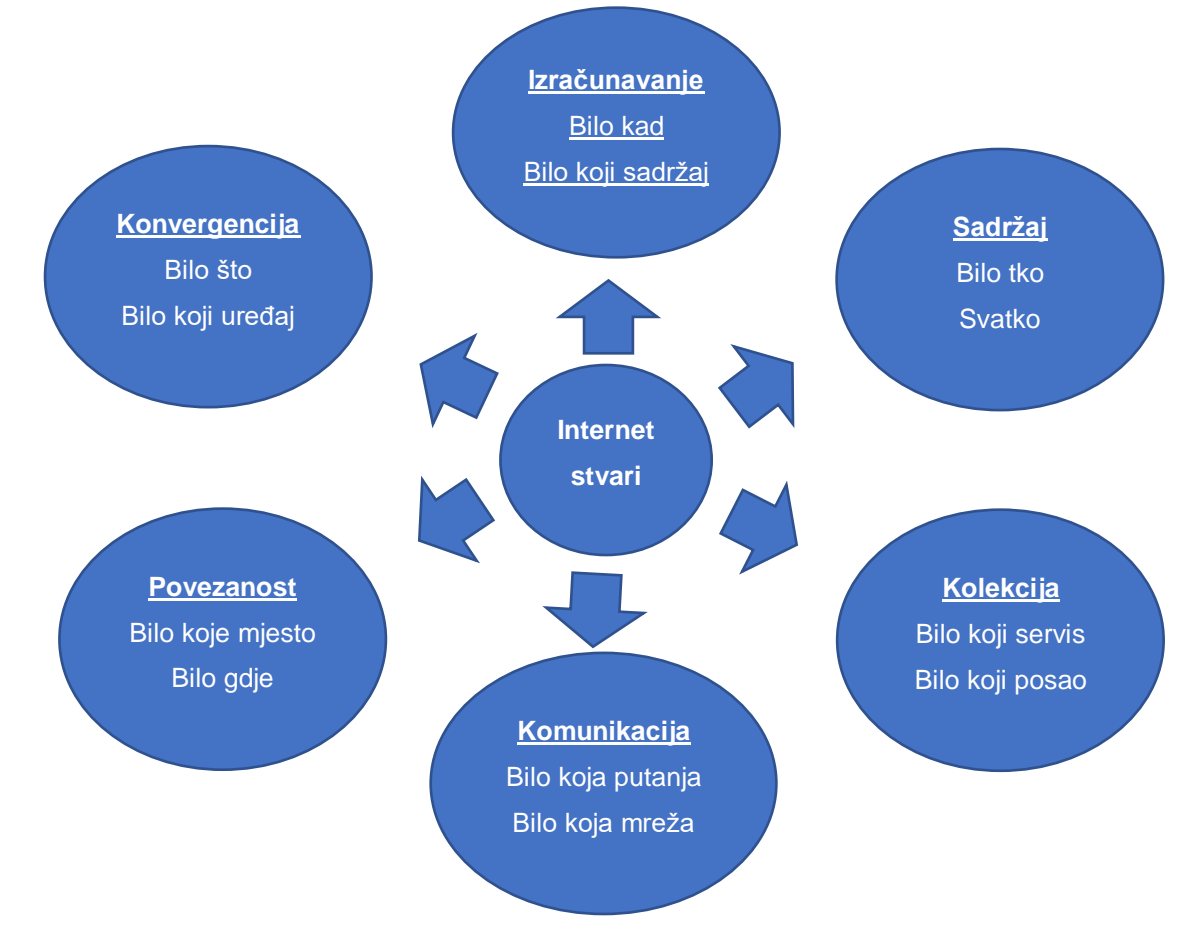

Osnovne karakteristike sustava baziranih na Internet stvarima su:

Slika 1. Karakteristike Interneta stvari (Izvor: Balotić i sur., 2015., str. 659)

- **Međusobna komunikacija** gotovo sve Internet stvari imaju mogućnost bežične komunikacije između sebe i između ostalih međusobno povezanih uređaja unutar ad-hoc mreže.
- **Identifikacija** Internet stvari se identificiraju preko digitalnog imena.
- **Integracija** Internet stvari mogu se integrirati sa lokalnom okolinom kroz očitovanje i aktiviranje postojećih mogućnosti.
- <span id="page-11-1"></span>1.2. Prednosti i nedostaci Interneta stvari

Internet stvari, kao i svaki tehnološki fenomen, donosi dobre i loše stvari. Problemi koji iz njega proizlaze, prvenstveno ovise od načina na koji se društvo odnosi prema tehnologiji.

## <span id="page-12-0"></span>1.2.1. Prednosti

- **Automatizacija** dovodi do ujednačenosti zadataka, kvalitete usluge i kontrole svakodnevnih zadataka bez ljudske intervencije. Komunikacija između računala i stroja također pomaže u održavanju transparentnosti tijekom cijelog procesa.
- **Efikasnost** interakcija između stroja i stroja osigurava bolju učinkovitost, omogućujući ljudima da se usredotoče na druge poslove.
- **Ušteda troškova** osim optimalnog korištenja energije i resursa, Internet stvari olakšavaju rješavanje problema vezane uz kvarove i oštećenja sustava.
- **Komunikacija** Internet stvari omogućuju fizičkim uređajima da ostanu povezani i da imaju bolju međusobnu komunikaciju, što stvara veću kontrolu kvalitete.
- **Trenutni pristup podacima** više dostupnih informacija olakšava proces donošenja odluka.

# <span id="page-12-1"></span>1.2.2. Nedostaci

- **Privatnost i sigurnost** kako se mnogi od naših svakodnevnih uređaja, strojeva i usluga povezuju s internetom, mnogo je više informacija dostupno. To otežava čuvanje povjerljivih informacija od hakera i drugih neovlaštenih korisnika.
- **Kompatibilnost** trenutno ne postoji međunarodni standard kompatibilnosti za Internet stvari koji može omogućiti komunikaciju između uređaja različitih proizvođača.
- **Manje radnih mjesta** kako nam Internet stvari donose automatizaciju postojećih radnih procesa, neće biti potrebe za tolikom radnom snagom u pojedinim sektorima.
- **Tehnološki ovisni život** današnji životi donosi sve veću ovisnost o tehnologiji, temeljene vještine ljudske interakcije biti će smanjene u društvu (keyinfo, 2019).

#### <span id="page-13-0"></span>1.3. Tehnički aspekti primjene Interneta stvari

Internet stvari objedinjuju nekoliko trendova razvoja informacijskokomunikacijske tehnologije (IKT). Prva je upotreba bežičnih tehnologija koje omogućuju laku prenosivost informacija ili podataka. Druga značajka je povezivanje nekih uređaja koji nisu vidljivi golim okom. Posljednja značajka je heterogenost uređaja na kojima se zasniva tehnologija Interneta stvari.

Kako bi se realizirala ideja o Internet stvarima te pružila podrška tehnologijama koje bi omogućile da bilo gdje, bilo kada, sa bilo kojim servisom, uređajem, aplikacijom postoji neka vrsta interakcije, korisnici bi morali biti svjesni postojana uređaja, ali bi i uređaji tako isto trebali biti svjesni postojanja korisnika. Potrebne su velike promjene arhitekture, sustava te mora postojati komunikacija koja će biti prilagodljiva, fleksibilna i sigurna. Dosadašnji razvoj Interneta stvari možemo vidjeti u sljedećoj tablici.

<span id="page-13-1"></span>

|                                   | < 2010                                                                                                    | 2010-2015                                                                                                    | > 2015                                                                                                    |
|-----------------------------------|----------------------------------------------------------------------------------------------------|----------------------------------------------------------------------------------------------------|----------------------------------------------------------------------------------------------------|
| <b>Tehnologije</b><br>arhitekture | Specifikacija<br>٠<br>arhitekture stvari<br>Kontekstualni<br>$\bullet$<br>middelware<br>Platforme<br>$\bullet$<br>inteligentnog<br>vrednovanja | Razvoj arhitekture<br>$\bullet$<br>Interneta stvari<br>Mreža mrežnih<br>$\bullet$<br>arhitektura<br>Interoperabilnost<br>٠<br>platformi | Adaptivne, na<br>$\bullet$<br>kontekstu bazirane<br>arhitekture<br>Kognitivne<br>$\bullet$<br>arhitekture<br>Eksperimentalne<br>٠<br>arhitekture |
| Komunikacijske<br>tehnologije     | RFID, WiFi, WiMax,<br>$\bullet$<br>Bluetooth, UWB,<br>6LoWPAN, ZigBee                                                                          | Cip veoma male<br>$\bullet$<br>snage<br>Antene na čipu<br>٠<br>Mobilnost<br>Heterogenost<br>٠                                           | Široki spektar i<br>$\bullet$<br>protokol svjestan<br>spektra<br>Jedinstveni protokol<br>$\bullet$<br>širokom spektru                            |

Tablica 1. Tehnološki razvoj interneta stvari (Izvor: Balotić i sur., 2015., str. 660)

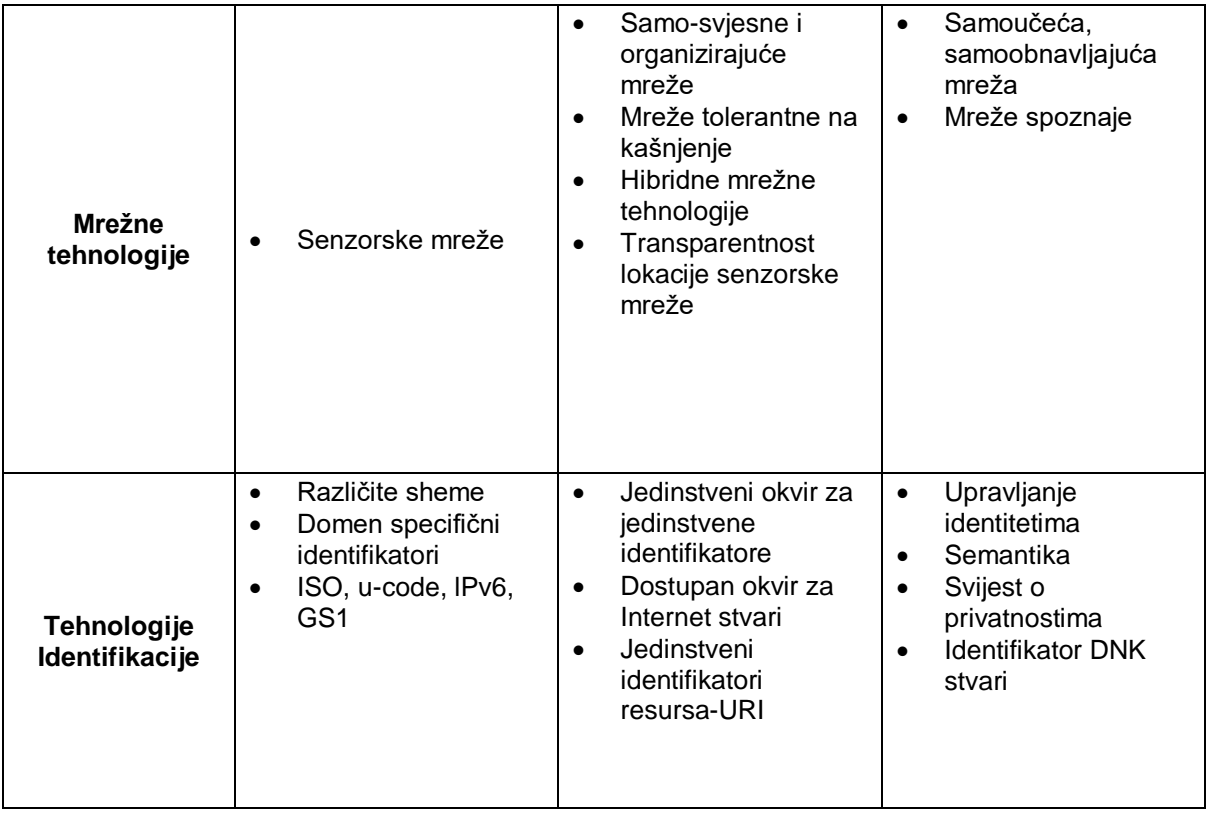

Bezobzira što je tehnologija Interneta stvari jako primijenjena i široko rasprostranjena, dalje postoje ozbiljne tehnološke prepreke i izazovi koji su potrebni da se riješe kako bi se omogućila potpuna realizacija ideje Interneta stvari. Neki od tih izazova i prepreka su potreba za energetski učinkovitim, samoodrživim inteligentnim uređajima, dostupnost softvera koji će moći analizirati i objediniti podatke, prelazak na šestu verziju IP adrese, koja će omogućiti dodjelu neograničene količine identifikacijskih brojeva te veća sigurnost i privatnost samih podataka.

Internet stvari koriste se u područjima sigurnosti, praćenje i nadzor prometnih nesreća, zdravstvu, praćenju kvalitete i porijekla hrane kao i praćenje mnogo drugih procesa. Na primjer u zdravstvu, korištenjem različitih tipova senzora omogućeno je daljinsko praćenje pacijenta i na taj način moguće je odrediti odgovarajuću terapiju pacijentu, lakše je na vrijeme postaviti pravu dijagnozu i uputiti pacijenta na odgovarajuće daljnje liječenje. Kod sigurnosti, preko informacija koje se dobiju od pametnih uređaja, moguće je vršiti kontrolu i nadzor pametnih objekata uz značajne uštede energije i smanjene troškove održavanja. Nadzor prometa, gustoće i opterećenosti prometnica, regulaciju vanjske rasvjete, moguće je realizirati centraliziranim te integriranjem sustava preko interneta. Sve veći broj uređaja spadati će pod koncept Internata stvari, podaci će se pohranjivati u oblak (eng. *cloud*), uređaji će se kontrolirati pomoću mobilnih i web aplikacija, Internet stvari napraviti će veliku prekretnicu u industrijskoj i globalnoj ekonomiji. Ključne promjene moguće je očekivati u sljedeća četiri pravca:

- 1. Poboljšanje efikasnosti rada pomoću daljinskog upravljanja.
- 2. Pojava ekonomskih ishoda istaknuti na softversko baziranim uslugama, inovacijama u hardveru te povećanoj preglednosti proizvodnog procesa, partnera i potrošača.
- 3. Povezani ekosustav koji je baziran na softverskoj platformi koji briše granice dosadašnje industrije.
- 4. Međusobna suradnja između uređaja i ljudi, što će rezultirati većom produktivnošću i mnogo zanimljivim radnim iskustvima.

S vremenom će se preći na inteligentne stvari ili uređaje koji će se koristiti za istovremenu kontrolu, praćenje i obradu podataka sa mnogo fizičkih i virtualnih objekata. Digitalizirane umrežene informacije o svijetu koji nas okružuju množiti će se geometrijskom progresijom,<sup>2</sup> mogućnosti koji će proizlaziti iz analize tih podatka, značajno će utjecati na budućnost. Tehnološki napredak imati će drastičan utjecaj na industriju Interneta stvari.

Za uspješan razvoj koncepta Interneta stvari potrebno je mnogo tehnoloških inovacija te razvoj infrastrukture u mnogim područjima (napajanje el. energije, umjetna inteligencija, komunikacija, itd.), s time će Internet stvari otvoriti prostor za nove aplikacije i ekonomske modele koji će imati snažan utjecaj na buduće načine poslovanja poduzeća, ali i na živote čitave zajednice te pojedinaca (Word Economic Forum, 2015., str. 20-22).

 $\overline{\phantom{a}}$ 

<sup>2</sup> U matematici, geometrijska progresija je niz takvih brojeva da je količnik bilo koja dva uzastopna člana konstanta poznata kao odnos(količnik).

#### <span id="page-16-0"></span>1.3. Ekonomski aspekti primjene Interneta stvari

Tradicionalni ekonomski koncepti počivaju na principima ekonomije razmjera, koja putem masovne proizvodnje istih ili sličnih proizvoda omogućuje niske cijene samog proizvoda, koja služi kao osnovni alat u konkurentskom nadmetanju kompanija. Zbog toga su nametnuti trendovi standardizacije i unifikacije proizvoda.

Napredna tehnološka rješenja te njihova upotreba izmijenili su percepciju ekonomije razmjera, eliminirajući materijalne i fizičke prepreke s kojima su se mala poduzeće suočavala u tradicionalnim ekonomskim situacijama. Zbog tehnologije Interneta stvari, malim poduzećima su se otvorila tržišta te su se stvorile mogućnosti da distribuiraju svoje proizvode i usluge uz niže dodatne troškove (granične troškove). Internet stvari doprinijele su uspostavljanju i razvoju koncepta suradnje zajednica koje u ekonomskom smislu podrazumijevaju racionalizaciju troškova, kao i platformu za razmjenu informacija. To je najefikasniji i najjeftiniji kanal komunikacije na relaciji poduzeće-potrošač.

Prije informatičke revolucije, velika poduzeća, sa svojim velikim kapitalom i fiksnim kapacitetom su bile u privilegiji da kroz masovne proizvodnje obaraju granične troškove i da na taj način postižu visoke profite. Za razliku od njih, manja poduzeća nisu bila u stanju da dosegnu taj nivo proizvodnje, a samim time, njihovi granični troškovi nisu bili na tom nivou. Zbog toga, mala poduzeća nisu mogla da konkuriraju cijenama velikih poduzeća na tržištu pa su njihovi profiti bili znatno manji ili su imali gubitak u poslovanju.

Razvojem tehnologije došlo je do dramatičnog zaokreta u korist manjih poduzeća, koje su dobile moćan alat za nadmetanje sa velikim kompanijama na tržištu. Poduzeća koja uspiju povezati Internet stvari da koriste prikupljene podatke i analitiku kako bi razvili predviđajuće algoritme, koji će moći povećati efikasnost, produktivnost, smanjiti upotrebu energije te drugih resursa, uspjeti će dramatično smanjiti troškove granične proizvodnje i distribuciju svojih proizvoda ili usluga (NoviPolis, 2014).

9

# <span id="page-17-0"></span>2. PAMETNA POLJOPRIVREDA

Pametno poljodjelstvo je novi koncept koji se odnosi na upravljanje farmama koristeći tehnologije kao što su Internet stvari, robotika, bespilotne letjelice i umjetna inteligencija, kako bi se povećala kvaliteta i kvantiteta proizvoda uz istovremeno optimiziranje ljudskog rada potrebnog za proizvodnju. Tehnologije koje se trenutno koriste za pametno poljodjelstvo su:

- **Senzori** koriste se za mjerenje temperature, vode, svjetla, vlage i sl.
- **Softver**  koriste se specijalizirana softverska rješenja koja ciljaju određene tipove farmi ili se koriste specijalne IoT (eng. *Internet of Things*) platforme.
- **Povezivanje**  LoRa (eng. *Long Range*).
- **Mjesto**  GPS (eng. *Global Positioning System*), sateliti.
- **Robotika** koriste se autonomni traktori, postrojenja za preradu, itd.
- **Analiza podataka** samostalna analitičke rješenja, npr. cjevovodi za nizvodna rješenja.

Pokretačka snaga pametnog uzgoja temeljni se na tehnologiji Interneta stvari.

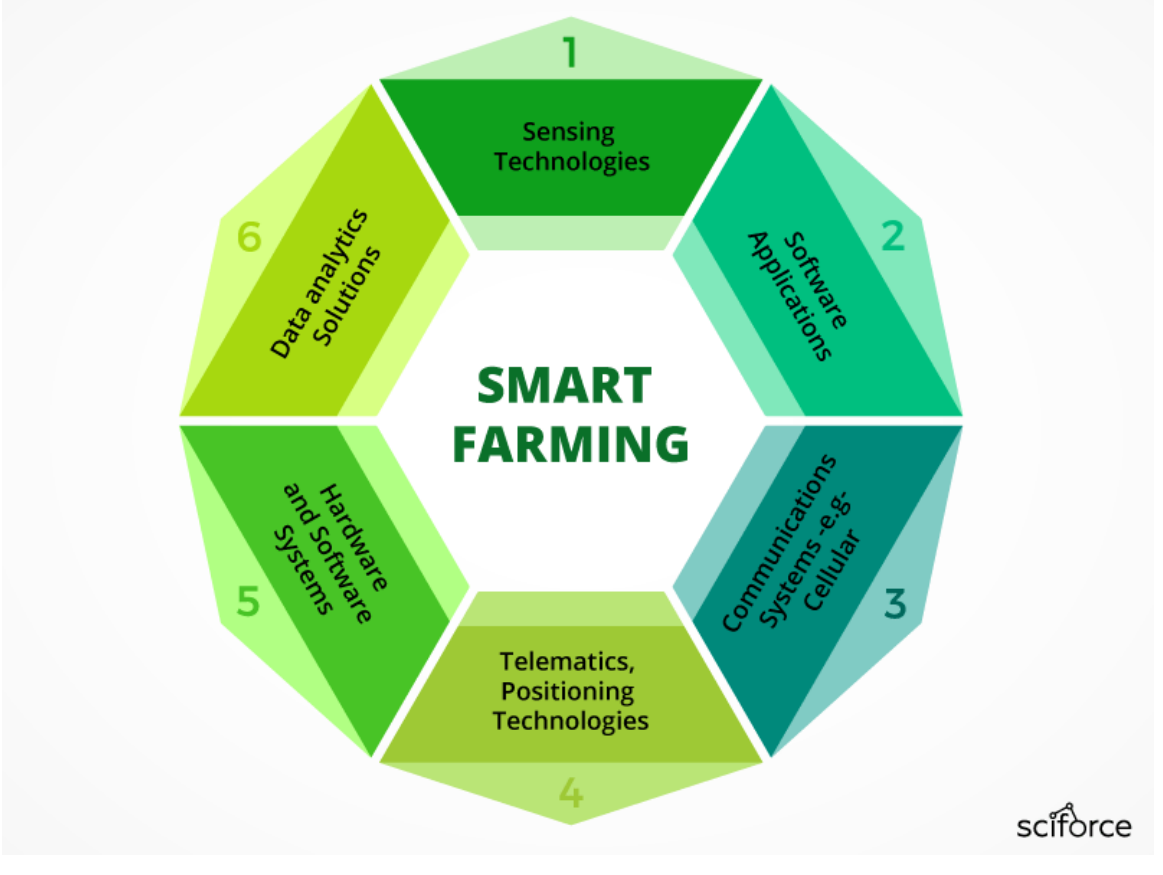

<span id="page-17-1"></span>Slika 2. Pametno poljodjelstvo (Izvor: *[https://www.beechamresearch.com](https://www.beechamresearch.com/files/BRL%20Smart%20Farming%20Executive%20Summary.pdf)*)

## <span id="page-18-0"></span>2.1. Arhitektura pametne poljoprivrede

Arhitektura pametne poljoprivrede zasniva se na tehnologijama Interneta stvari i oblaka te se sastoji od četiri sloja: fizički sloj resursa (eng. *physical resource layer*), spremište resursa (eng. *resource pool layer*), sloj za upravljanje middleware-om (eng. management of middleware layer) i servisno-orijentirana arhitektura<sup>3</sup> (eng. Service-*Oriented Architecture*) kao konstrukcijskim slojem.

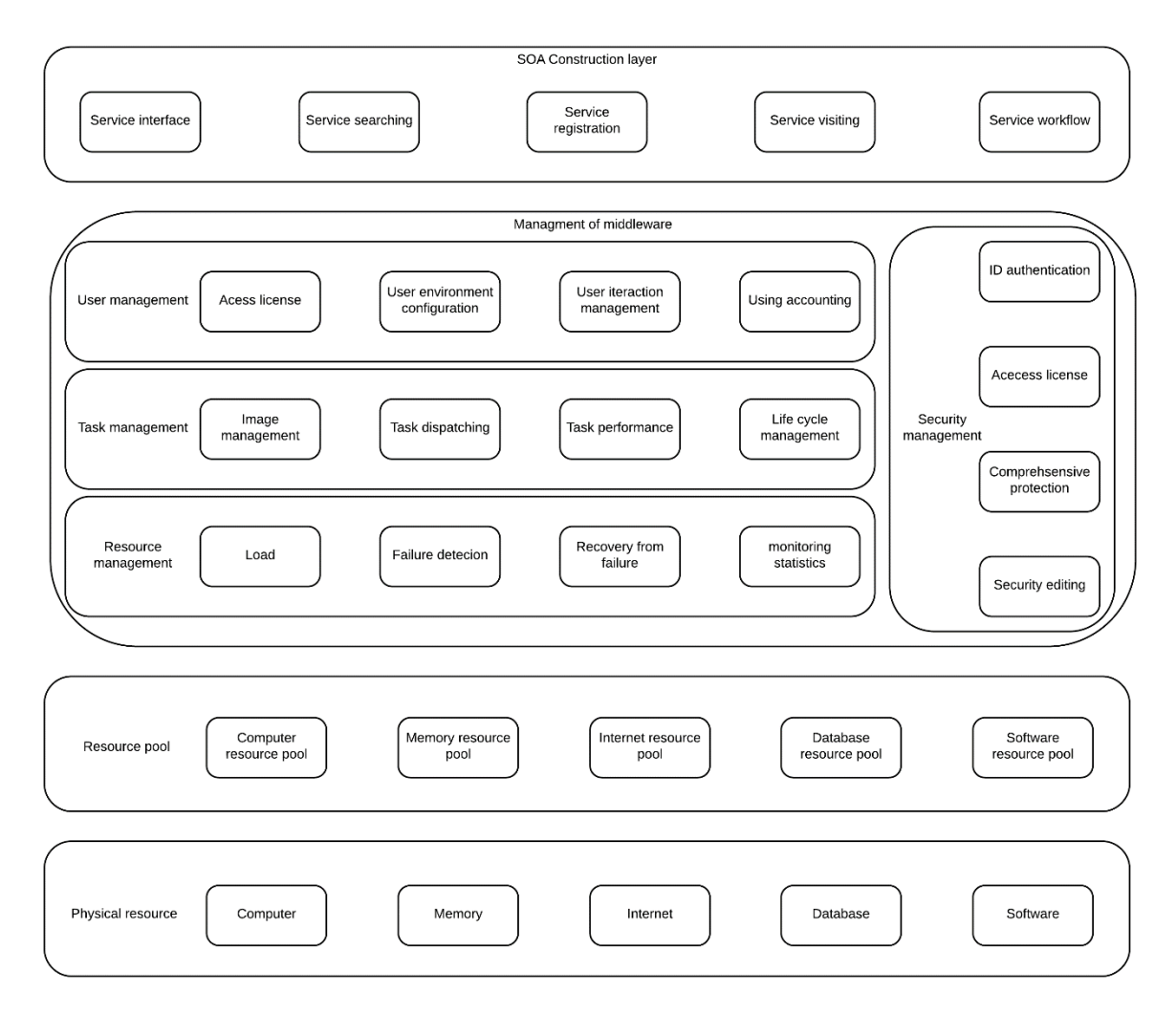

<span id="page-18-1"></span>Slika 3. Arhitektura pametne poljoprivrede temeljena na oblaku (Izvor: TongKe str. 3)

Fizički sloj uključuje različite vrste resursnih poslužitelja, kao što su internetski sadržaji, baze podataka i softveri vezani za poljoprivredne informacije. Sloj spremišta resursa gradi veliku količinu resursa iste vrste u izomorfni ili izomorfni resurs, kao što

l <sup>3</sup> Servisno orijentirana arhitektura (SOA) je arhitektonski pristup u kojem aplikacije koriste usluge dostupne u mreži. U ovoj arhitekturi, usluge se pružaju za oblikovanje aplikacija, putem komunikacijskog poziva putem interneta.

je spremište podataka. Izgradnja resursa može se smatrati integracijom i upravljanjem fizičkim resursima, čija glavana svrha je integrirati izomorfne poljoprivredne informacijske resursa u bazne resurse iste vrste, kako bi se stvorila osnova za sinergiju. Sloj za upravljanje middleware-om odgovoran je za upravljanje resursima u oblaku i za slanje raznih vrsta naredbi, tako da resursi mogu služiti aplikaciji sa većom sigurnošću i učinkovitošću. Servisno-orijentirana arhitektura enkapsulira kapacitet uređaja koji se nalazi na oblaku u standardni web servis i uključuje ih u SOA sustav za upravljanje i korištenje, uključujući registraciju usluga, pretraživanje itd. Funkcija gradnje sloja SOA u velikoj se mjeri oslanja na vanjska postrojenja (TongKe, 2013., str 3).

### <span id="page-19-0"></span>2.2. Ciklus pametnog uzgoja temeljen na internet stvarima

Kako bi se optimizirao proces uzgoja, uređaji koji koriste tehnologiju Interneta stvari trebali bi prikupljati i obrađivati podatke u ciklusu koji se ponavlja te koji omogućuje poljoprivrednicima da brzo reagiraju na promjene u uvjetima okoline. Ciklus se sastoji od sljedećih koraka:

- **1. Promatranje** senzori bilježe podatke usjeva, stoke, tla i atmosfere.
- **2. Dijagnostika** vrijednosti senzora se unose u IoT platformu s ugrađenim oblakom te unaprijed definiranim pravilima i modelima odlučivanja (poslovnom logikom), koja utvrđuje stanje ispitanog objekta i identificiraju se svi nedostaci ili potrebe.
- **3. Odluke** nakon što se otkriju problemi, korisnik ili stroj koji je vođen komponentama Interneta stvari, određuje je li specifična obrada lokacije potrebna i ako je, koje.
- **4. Akcija** nakon procjene i djelovanja krajnjeg korisnika, ciklus se ponavlja od početaka.

### <span id="page-19-1"></span>2.3. IoT rješenja za poljoprivredne probleme

Internet stvari daju dodatnu vrijednost svim područjima poljoprivrede, od uzgoja usjeva do šumarstva. Dva glavna problema koje rješavaju IoT tehnologije kod poljoprivrede su precizan uzgoj te automatizacija ili robotizacija uzgoja.

#### <span id="page-20-0"></span>2.3.1. Precizan uzgoj

Precizna poljoprivreda je krovni koncept koji je utemeljen na tehnologiji Interneta stvari, koji čini poljoprivredu kontroliranijom i točnijom. Biljke i stoka dobivaju odgovarajući tretman koji im je potreban, određen strojevima s izvanrednom točnošću. Najveća razlika u odnosu na klasičan pristup je u tome što precizna poljoprivreda omogućuje donošenje odluka po kvadratnom metru ili čak po samoj biljci ili životinji, a ne za cijelo polje kao što je to kod klasičnog pristupa. Preciznim mjerenjem varijacija unutar polja, poljoprivrednici mogu povećati učinkovitost gnojiva i pesticida ili ih koristiti selektivno.

### <span id="page-20-1"></span>2.3.2. Automatizacija ili robotizacija uzgoja

Tehnike pametne poljoprivrede omogućuju poljoprivrednicima da bolje prate potrebe pojedinih životinja i da u skladu s tim prilagode svoju prehranu, čime sprječavaju bolesti i poboljšavaju zdravlje stoke. Poljoprivrednici koji imaju velike farme, mogu koristiti IoT bežične aplikacije za praćenje lokacije i zdravlja svoje stoke. Pomoću tih informacija mogu na vrijeme identificirati bolesti kod nekih životinja, tako da se na vrijeme mogu odvojiti od ostatka stada, kako se bolest ne bi proširila na druge životinje.

#### <span id="page-20-2"></span>2.4. Automatizacija uzgoja u pametnim staklenicima

Tradicionalni staklenici kontroliraju parametre okoliša pomoću ručne intervencije ili mehanizma proporcionalne kontrole, što često rezultira gubitkom proizvodnje, uzaludno potrošenom energijom i povećanim troškovima rada.

Pametni staklenici koji u sebi imaju ugrađenu tehnologiju Interneta stvari, mogu inteligentno pratiti i kontrolirati klimu, eliminirajući potrebu za ručnom intervencijom. Različiti senzori koriste se za mjerenje parametara okoline u skladu sa specifičnim zahtjevima usjeva. Ti se podaci pohranjuju u platformu, koja se temelji na oblaku, gdje se podaci dalje obrađuju i koriste za kontrolu sustava uz minimalnu ručnu intervenciju.

13

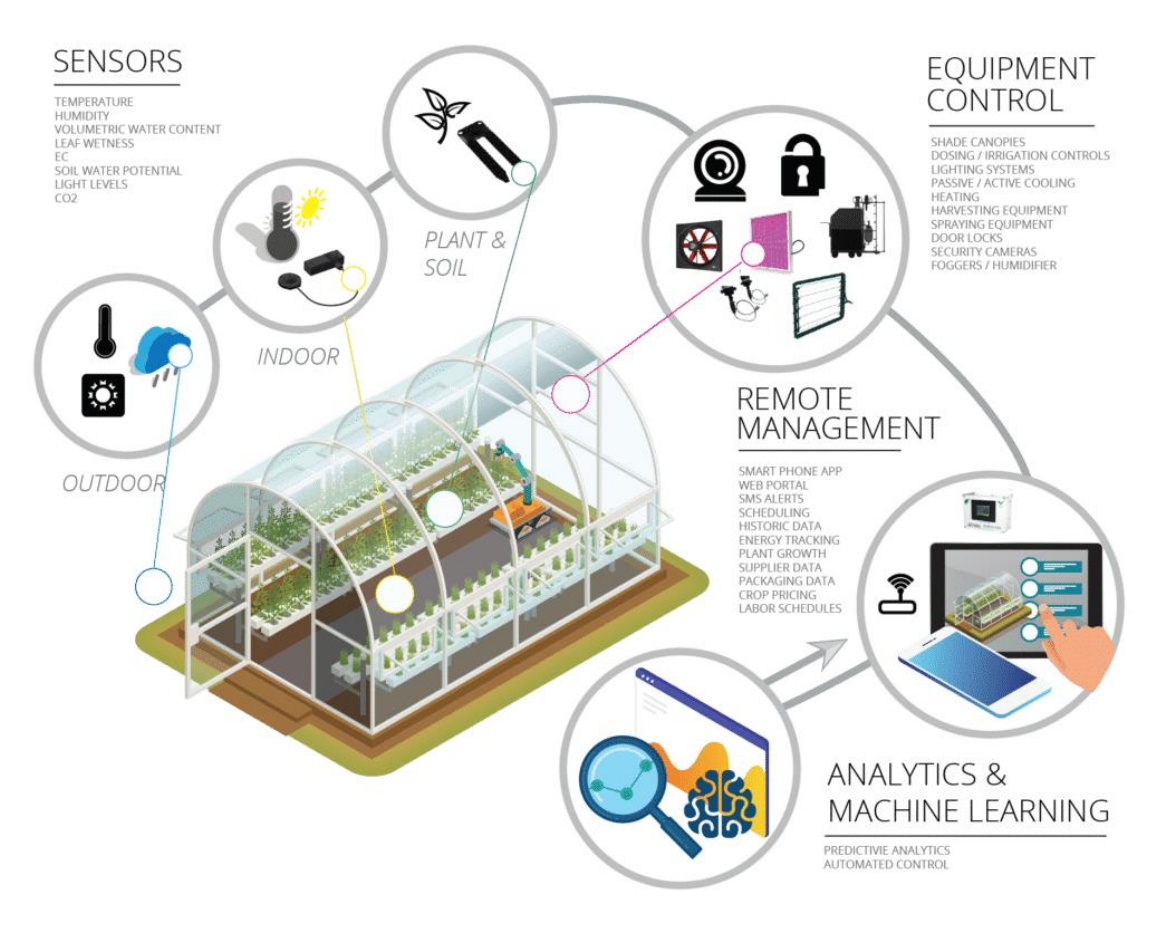

Slika 4. Pametan staklenik (Izvor: *https://www.postscapes.com /*)

## <span id="page-21-2"></span><span id="page-21-0"></span>2.5. Poljoprivredni dronovi

Sve su se više počeli koristiti dronovi kao alat u pametnoj poljoprivredi. Zračne bespilotne letjelice koriste se za procjenu zdravlja usjeva, navodnjavanje, praćenje usjeva, sadnju, analizu tla iz druge sfere. Budući da dronovi prikupljaju multi spektralne, termalne i vizualne slike tijekom leta. Podaci koji se prikupljaju pružaju poljoprivrednicima uvid u cijeli niz mjernih podataka, kao što su: pokazatelji zdravstvenog stanja biljaka, brojanje biljaka i predviđanje prinosa, mjerenje visine biljaka, mjerenje klorofila te sadržaj dušika u pšenici.

### <span id="page-21-1"></span>2.6. Internet hrane ili Farma 2020

Projekt Europske komisije Internet hrane i Farma 2020. (eng. *IoF2020 – Internet of Food 2020*.) je dio industrijskog vodstva Obzor 2020.<sup>4</sup> (eng. *Horizon*). Internet stvari potaknule su uvjerenje da će pametna mreža senzora, aktuatora, kamera, robota, bespilotnih letjelica i drugih povezanih uređaja donijeti poljoprivredi neviđenu razinu kontrole i automatiziranog odlučivanja, što će omogućiti trajni ekosustav inovacija u najstarijoj industriji svijeta.

## <span id="page-22-0"></span>2.6.1. Treća zelena revolucija

Pametna poljoprivreda i pametan uzgoj pod utjecajem Interneta stvari predstavljaju put za ono što se može nazvati Trećom zelenom revolucijom. Nakon oplemenjivanja biljaka i revolucije genetike, treća zelena revolucija preuzima poljoprivredu. Ta se revolucija oslanja na kombiniranu primjenu analitičkih tehnologija temeljenih na podacima, kao što su poljoprivredna oprema, IoT, analiza "velikih podataka" (eng. *big data*), bespilotne letjelice i robotika. U budućnosti će se smanjiti upotreba pesticida i gnojiva, dok će se ukupna učinkovitost uzgoja povećati. Tehnologije Interneta stvari omogućiti će bolju sljedivost<sup>5</sup> hrane, što će dovesti do povećane sigurnosti hrane. To će također biti puno korisnije za okoliš, na primjer, kroz učinkovitije korištenje vode. Stoga pametna poljoprivreda ima stvarni potencijal za isporuku produktivnijeg i održivijeg oblika poljoprivredne proizvodnje, utemeljenog na preciznijem i učinkovitijem pristupu i korištenju resursa (Iotforall, 2019).

 $\overline{\phantom{a}}$ <sup>4</sup> Obzor 2020. najveći je program za istraživanje i inovacije ikada u EU-u. Dovest će do više ključnih otkrića, pronalazaka i inovacija prenošenjem sjajnih ideja iz laboratorija na tržište. U razdoblju od 7 godina (2014. do 2020.) dostupno je gotovo 80 milijardi eura za financiranje, uz privatna i nacionalna ulaganja koja će dodijeljeni novac privući. Obzor 2020. u političkom smislu podupiru europski vođe i članovi Europskoga parlamenta. Složili su se da je ulaganje u istraživanje i inovacije ključno za budućnost Europe te su ga ugradili u središte strategije Europa 2020. za pametan, održiv i uključiv rast. Obzor 2020. pomaže ostvariti taj cilj spajanjem istraživanja i inovacija i usmjeravanjem na tri ključna područja: izvrsnu znanost, industrijsko vodstvo i društvene izazove. Cilj je osigurati da Europa stvara znanost i tehnologiju na svjetskoj razini koje pokreću gospodarski rast

<sup>5</sup> Pojam sljedivosti (engl. *traceability*) javlja se kao važan element u proizvodnji hrane, a povezuje se s identificiranjem proizvoda, praćenjem podrijetla materijala i sirovina te povijesnim praćenjem procesa proizvodnje, prerade, distribucije i prodaje. Sustavi sljedivosti postaju neizostavni dijelovi mehanizama za upravljanje sigurnošću i kvalitetom hrane

## <span id="page-23-0"></span>3. OSOBNO RAČUNALO ZA UZGOJ BILJAKA

U posljednjih nekoliko godina fenomika<sup>6</sup> (eng. *phenomics*) je pružila ključne uvide o tome kako različiti organizmi mogu biti optimizirani pod određenim uvjetima okoliša. Rezultati takvih istraživanja omogućili su nastajanje takozvanih "klimatskih recepata". Svaki organizam posjeduje neke specifične osobine (npr. obujam, okus, kemijska koncentracija itd.) koje možemo međusobno kombinirati i koristiti pri izradi "klimatskih recepata". Izrada i optimizacija takvih "recepata" može poboljšati prinos usjeva, koja još uvijek predstavlja veliki problem u polju moderne agrokulture. Također su nedavno izrađeni algoritmi koji ne samo da kontroliraju i nadziru rast biljki, nego omogućuje njeno lako repliciranje i prikupljanje podataka za otkrivanje novih osobina koji će pomoći pri uzgoju biljaka. Osobno računalo za pametan uzgoj biljaka možemo definirati kao uređaj koji ima sposobnost da precizno kontrolira okoliš oko biljaka i drugih organizama.

Cilj je stvoriti sustav za kultiviranje koji će moći funkcionirati u zatvorenom prostoru te bi trebao pružiti dosljednu, replicirajući ponudu poljoprivrednih proizvoda. Naglasak je na regulaciji okoline, jer ona određuje održivost usjeva i okus biljke. Koriste se uređaji za ovlaživanje, hlađenje i grijanje kako bi se održavala optimalna razina vlažnosti i temperature zraka. Također se koriste različiti senzori koji omogućuju lako praćenje svojstva okoline i biljaka. Hardverska i softverska implementacija bi trebala biti jednostavna, zahtijevajući konvencionalne alate i tehnike montaže uređaja. Svi ti alati bi trebali biti dostupni prosječnom korisniku.

### <span id="page-23-1"></span>3.1. Karakteristike osobnog računala za uzgoj biljaka

 $\overline{\phantom{a}}$ 

Broj poljoprivrednih uređaja dostupnih na tržištu su u velikom porastu, no većina trenutno dostupnih uređaja za uzgoj biljaka ne dopuštaju korisniku da mijenja okolinu oko biljke ili se temelje na zatvorenim sustavima koji pružaju vrlo nisku mogućnost prilagodbe okoline. Također, cijene izrade uređaja i održavanja uređaja znaju biti jake

<sup>&</sup>lt;sup>6</sup> Fenomika je nadolazeća transdisciplina posvećena sustavnom proučavanju fenotipa na razini genoma. Fenomika se primjenjuje u funkcionalnoj gentici, farmaceutskom istraživanju, metaboličkom istraživanju, poljoprivrednom istraživanju, a sve više i u filogenetici.

skupe. Još jedan veliki problem takvih uređaja je njihova prevelika veličina. Sa takvim karakteristikama uređaji za uzgoj biljaka nisu dostupni svima. Kako bi uređaji bili dostupni, trebali bi imati slijedeće karakteristike:

- 1. **Kompaktna veličina** uređaj bi trebao biti veličine da stane u neki zatvoreni prostor (npr. stan ili učionici), uređaj bi trebao biti lako prenosiv i rastavljiv, kako bi ga korisnici mogli lako premještati s jedne lokacije na drugu.
- 2. **Širok raspon** da bi se uređaj za uzgoj biljaka mogao koristiti u različite svrhe, kao što je istraživanje, robotika, izrada "klimatskih recepata" ili korištenje u edukacijske svrhe, uređaj bi trebao omogućiti širok spektar mogućnosti u svojoj osnovnoj verziji. Modularni dizajn na koje se mogu dodati različiti senzori i aktuatori<sup>7</sup> je ključan aspekt kako bi se uređaj prilagodio sustavu za široku publiku korisnika.
- 3. **Lako korištenje** korisničko sučelje bi trebalo omogućiti korisnicima lako podešavanje sustava, odnosno okoline sustava, jednostavno čitanje i izvlačenje potrebnih podataka te mogućnosti lakog dijeljenja relevantnih podataka unutar zajednice korisnika.
- 4. **Niski troškovi izrade i održavanja** da bi se omogućilo usvajanje ovakve tehnologije od strane različitih vrsta korisnika (npr. znanstvenici, inženjeri, vegetarijanci, itd.) izrada, održavanje i sama primjena uređaja mora biti pristupačna.
- 5. **Otvorene informacije**  dostupnost svih potrebnih informacija besplatno (eng. *open-source hardware / software*) i na jednom mjestu. Dostupna platforma sa mogućnostima pružanja pomoći ili potrebnih informacija pri izradi uređaja.

 $\overline{\phantom{a}}$ 

<sup>7</sup> Aktuator (eng. actuator, od srednjovj. lat. actuare: ostvariti) u upravljačkoj i regulacijskoj tehnici, mehatronici, robotici i sl., uređaj koji na upravljački signal pokretni dio sustava dovodi u željeni položaj, ostvaruje se njihovo gibanje ili razvija sila ili moment kojim ti dijelovi djeluju na okolinu.

## <span id="page-25-0"></span>3.2. Trenutno dostupni uređaji za uzgoj biljaka

## <span id="page-25-1"></span>3.2.1. Farmbot

Farmbot je besplatno dostupna verzija uređaja za uzgoj biljaka. Radi na principu numeričke kontrole (eng. *Computer Numeric Control*) koji omogućuje korisniku da sadi biljke u otvorenu kutiju veličine 4.5 $m^2$ , uređaj je napravljen samo za upotrebu za otvorenom. Farmbot može obavljati poslove kao što su navodnjavanje, prskanje i stavljanje razmaka između sjemena s jednim krajem zamjenjive glave alata. Iako uređaj može prikupljati podatke i analizirati alate, ne može kontrolirati okolinu jer je dizajniran samo za upotrebu na otvorenom. S druge strane, Farmbot ima besplatno dostupnu dokumentaciju za izradu te je u potpunosti prilagodljiv.

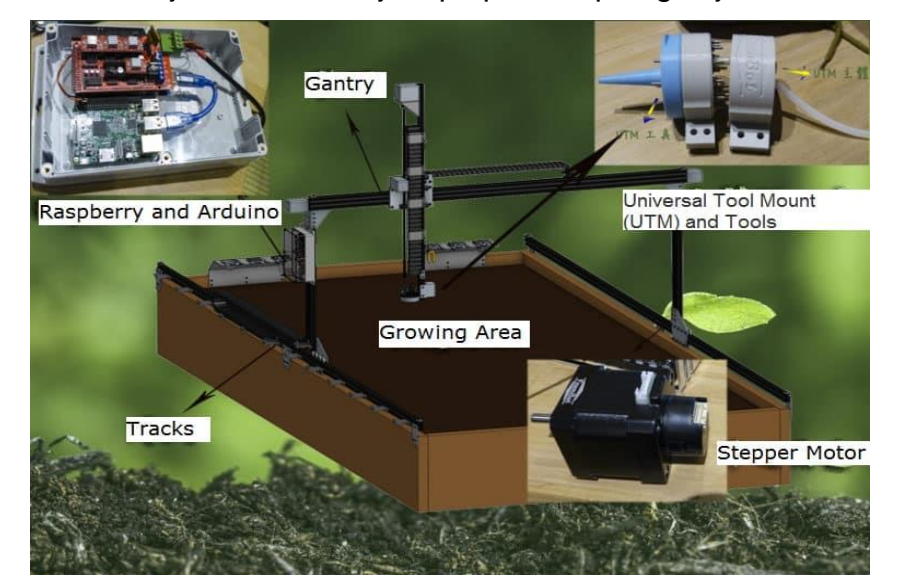

Slika 5, Farmbot (Izvor: *[https://blog.techdesign.com](https://blog.techdesign.com/wp-content/uploads/2017/07/FarmBot.jpg)*)

### <span id="page-25-3"></span><span id="page-25-2"></span>3.2.2. AeroGarden

AeroGarden je komplet za uzgoj ljekovitih bilja, začina, malih cvijeća i biljki. On nije besplatno dostupan uređaj, raspon cijena mu se kreće od 99 \$ do 379 \$, zavisno o veličini uređaja. Korisnik ima mogućnost povezivanja uređaja putem Wi-Fi sa pametnim telefonom ili tabletom koji mu omogućuje praćenje uzgoja biljke. Nažalost, uređaj nema mogućnost mijenjana i kontroliranja okoline.

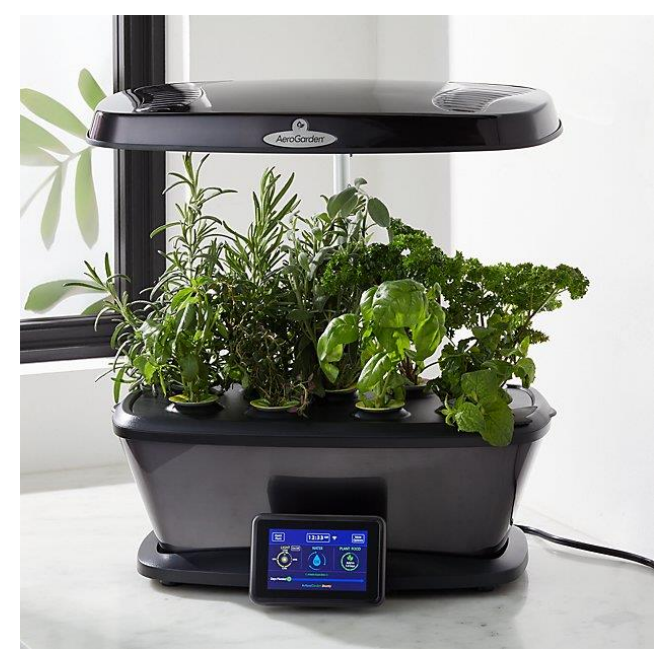

Slika 6. AeroGarden (Izvor: *[https://www.crateandbarrel.com](https://www.crateandbarrel.com/aerogarden-harvest-bounty-elite-platinum-indoor-garden/s270986)*)

# <span id="page-26-1"></span><span id="page-26-0"></span>3.2.3. Leaf

Leaf je platforma srednje veličine (600 x 600 x 1520 mm) koji omogućuje uzgoj biljaka u zatvorenim prostorima. Posebno je dizajniran za uzgoj kanabisa gdje je uzgoj legalan te drugog ljekovitog bilja. Tržišna cijena mu je 1500 \$. Korisnik ima mogućnost kontroliranja i prilagodbe okoline gdje se uzgaja biljaka, također se može povezati pametnim mobitelom ili tabletom te pratiti uzgoj biljke. Leaf je zatvorena platforma i njegova prilagodba je niska.

<span id="page-26-2"></span>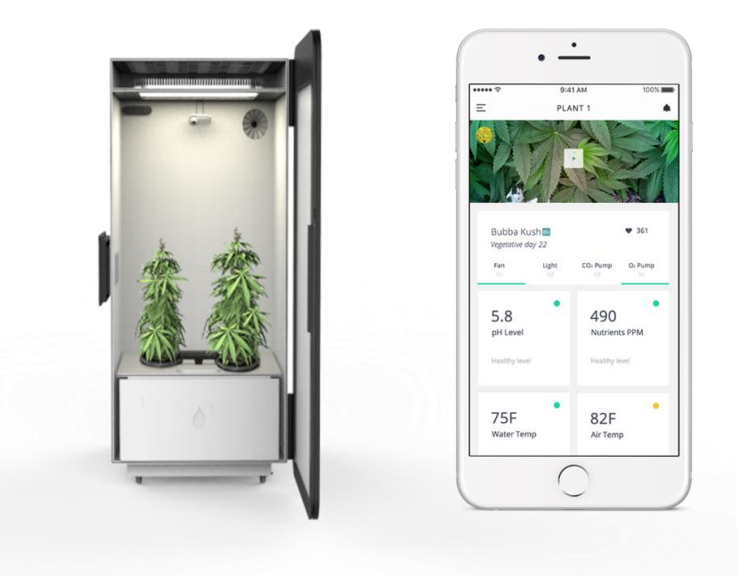

Slika 7. Leaf (Izvor: *[https://luxuryresidence.ca](https://luxuryresidence.ca/)*)

## <span id="page-27-0"></span>3.2.4. Groove

Groove je uređaj srednje veličine (830 x 400 x 1900 mm) koji koristi akvariji kako bi biljke dobivale hranjive tvari iz organskih proizvoda riba. Cijena uređaja je 4500 \$. Korisnik može koristiti pametni telefonom kako bi pratio razinu pH vrijednosti i bakterija, slati podsjetnike te ponuditi korisniku savjete za uzgoj. Groove uređaj ne može prilagođavati okolinu oko biljaka jer se ne oslanja na izoliranu okolinu te je njegova prilagodljivost niska.

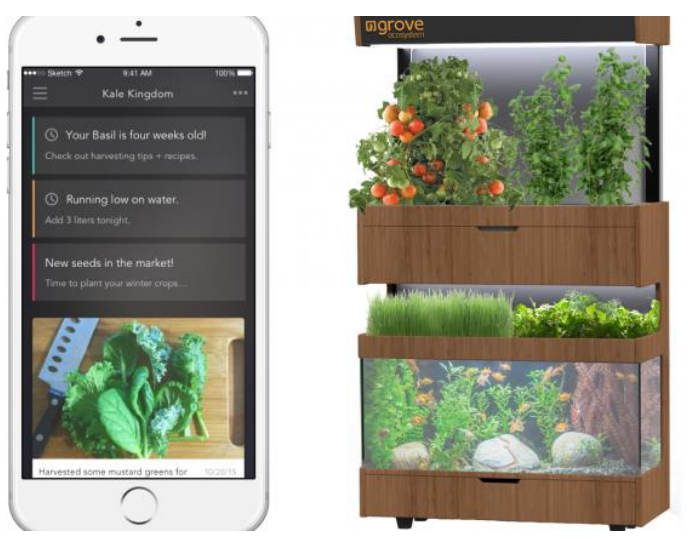

Slika 8. Groove (Izvor: *<https://gearnova.com/grove-labs-ecosystem-organic-garden/>*)

### <span id="page-27-2"></span><span id="page-27-1"></span>3.2.5. Conviron A1000

Uređaj Conviron A1000 je predviđen za korištenje u malim laboratorijima i biljnim znanstvenicima koji su zainteresirani za istraživanje uzgoja biljaka. Uređaj nije primijenjen za krajnje korisnike, nego za izvršavanje pokusa i istraživanja na biljkama unutar akademske zajednice. U usporedbi s ostalim uređajima, Conviron A1000 je uređaj velikih dimenzija (1040 x 825 x 2020 mm), koji ima mogućnost kontroliranja okoline oko biljaka kao što je intenzitet svjetla, vlažnost , temperatura zraka, emisije CO2 itd. Bez obzira što uređaj ima mogućnost kontroliranja okoline, Conviron A1000 je zatvorena platforma s vrlo niskom mogućnošću prilagodbe.

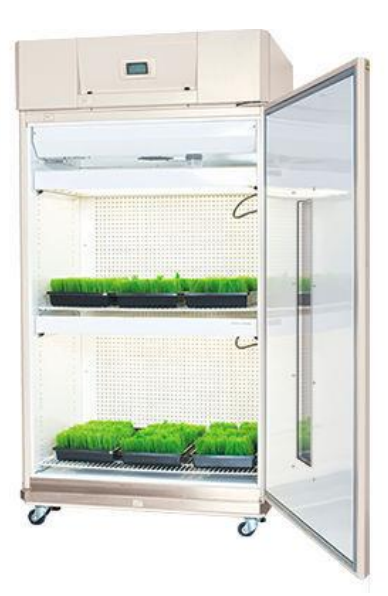

Slika 9. Conviron (Izvor: *<http://www.agriexpo.online/prod/conviron/product-179890-34276.html>*)

## <span id="page-28-1"></span><span id="page-28-0"></span>3.2.6. OpenAg™

l

Uređaj je sagradio tim sa MIT-a (eng. *Massachusetts Institute of Technology*), softverski kôd je potpuno dostupan, kao i hardverska implementacija. Trenutačna verzija uređaja je 3.0., a njegove funkcionalnosti su stvaranje, pohrana i dijeljenje podataka generiranih tijekom ciklusa rasta, odnosno mogućnost kreiranja "klimatskih recepata" te njihovo dijeljenje i mogućnost korištenja na drugim OpenAg™ kompatibilnim uređajima. Ciljevi nastanka razvoja uređaja su:

- 1. Istraživanje sinergije između robotike i uređaja za kontroliranje okoline kako bi se otkrile, analizirale i integrale nove tehnike koje bi pomogle u uspješnijem uzgoju biljaka.
- 2. Kako bi se koristio "kontrolirani okoliš" (eng. *controlled-enviroment*) u generiranju "klimatskih recepata" koji bi se mogao dijeliti i koristiti unutar zajednice korisnika.
- 3. Korištenje uređaja u edukacijske svrhe od osnovne škole do viske razine školstva (K-12<sup>8</sup>). Već od najnižeg uzrasta, učenici bi mogli učiti o prehrani,

<sup>&</sup>lt;sup>8</sup> K-12 je termin koji se koristi u edukaciji, ali prvenstveno u tehnološkoj edukaciji na područjima Sjedinjenih Američkih Država, Kanade i nekih drugih država. To je kratak obrazac za školske razrede koje podupiru javno obrazovanje prije fakulteta. Uključuje školsku dob od vrtića pa do četvrtog razreda srednje.

načinu uzgoja hrane, programiranju i robotici (Castelló Ferrer i sur., 2019. str. 1-8).

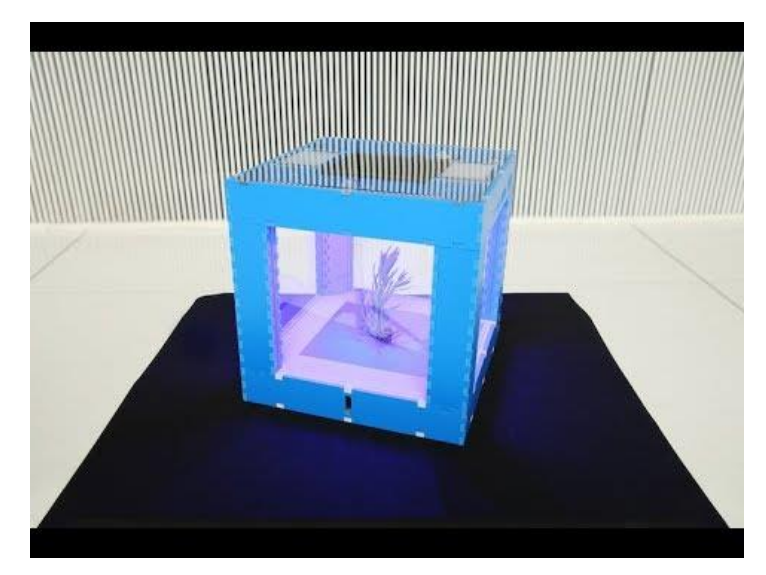

Slika 10. Osobno računalo za uzgoj biljaka verzija 3.0. (Izvor: *https://wiki.openag.media.mit*)

# <span id="page-29-1"></span><span id="page-29-0"></span>3.3. Server hrane

OpenAg™ Server hrane (eng. *Food Server*) je prijenosni kontejner. Unutar tih kontejnera nalaze se kontrolirani uvjeti okoliša, u kojima se mogu koristiti hidroponske ili aeroponske tehnologije za uzgoj biljaka. Namijenjena je proizvodnji većih količina hrane od osobnog računala za uzgoj biljaka, zajednica korisnika su restorani, manje trgovine te interdisciplinarni istraživači ("Food Server — MIT Media Lab," 2018).

<span id="page-29-2"></span>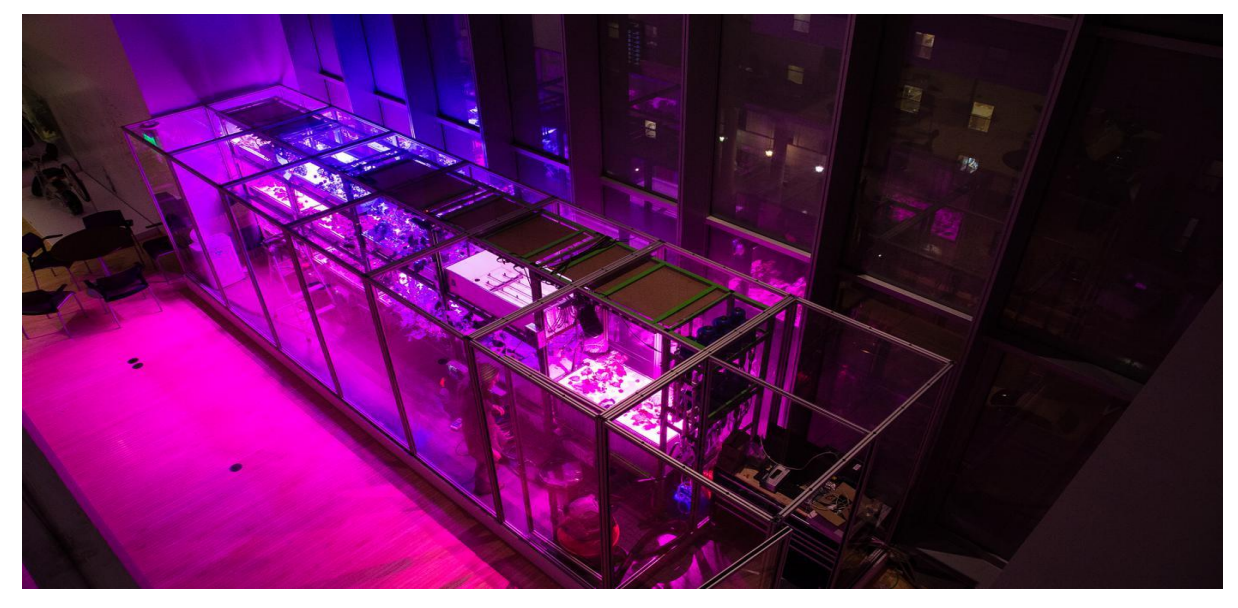

Slika 11. Server hrane (Izvor: *https://www.media.mit*)

### <span id="page-30-0"></span>4**.** IMPLEMENTACIJA

## <span id="page-30-1"></span>4.1. Hardversko sklopovlje

Dijelovi hardverskog sklopovlja su: glavni okvir, izolirana klimatska komora, spremnik za uzgoj biljaka, rasvjeta (LED svijetlo) i električno sklopovlje. Glavni okvir pruža potporu za izoliranu klimatsku komoru, unutar spremnika nalaze se biljke te pumpa za cirkulaciju vode. Na električnom sklopovlju nalaze se uređaji za regulaciju i kontrolu napona električne energije, uređaj za ovlaživanje atmosfere, grijač, ventilator za cirkulaciju zraka te Raspberry Pi i Arduino uređaji na koje su povezne prije navedene komponente. Arduino nam služi za kontrolu aktuatora i prikupljanje podataka od senzora kao što su temperatura, vlaga, el. vodljivost te pH razina, dok se Raspberry Pi ponaša kao "mozak", koji obrađuje i prijenosi podatke. Također se koristi web kamera, koja prati rast i razvoj biljaka.

<span id="page-30-2"></span>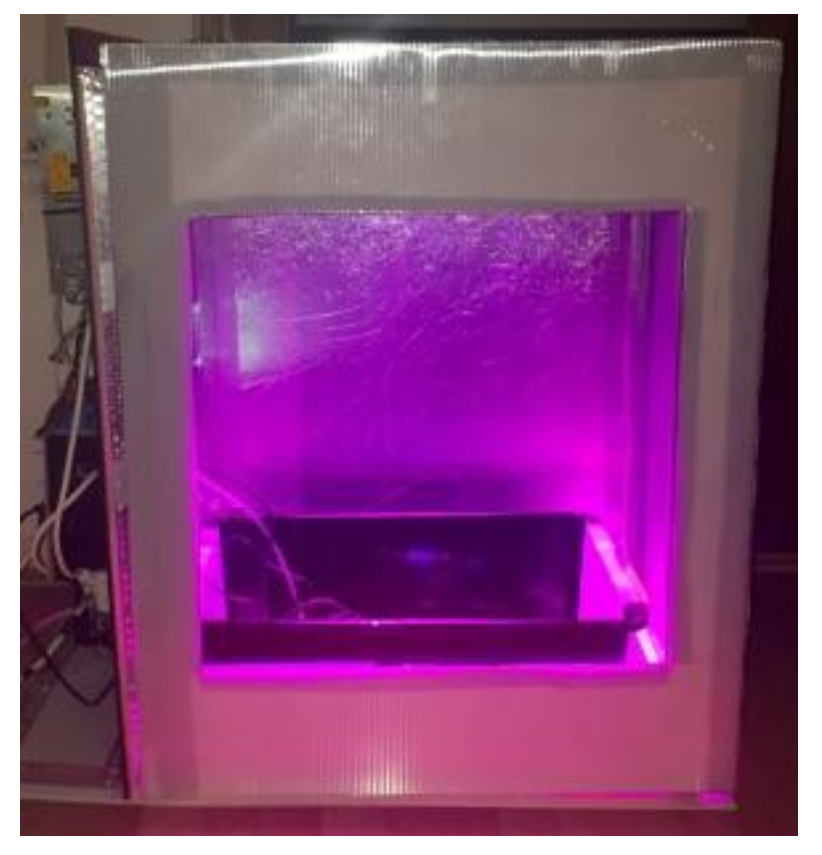

Slika 12. Izolirana klimatska komora (Izvor: autor)

<span id="page-31-0"></span>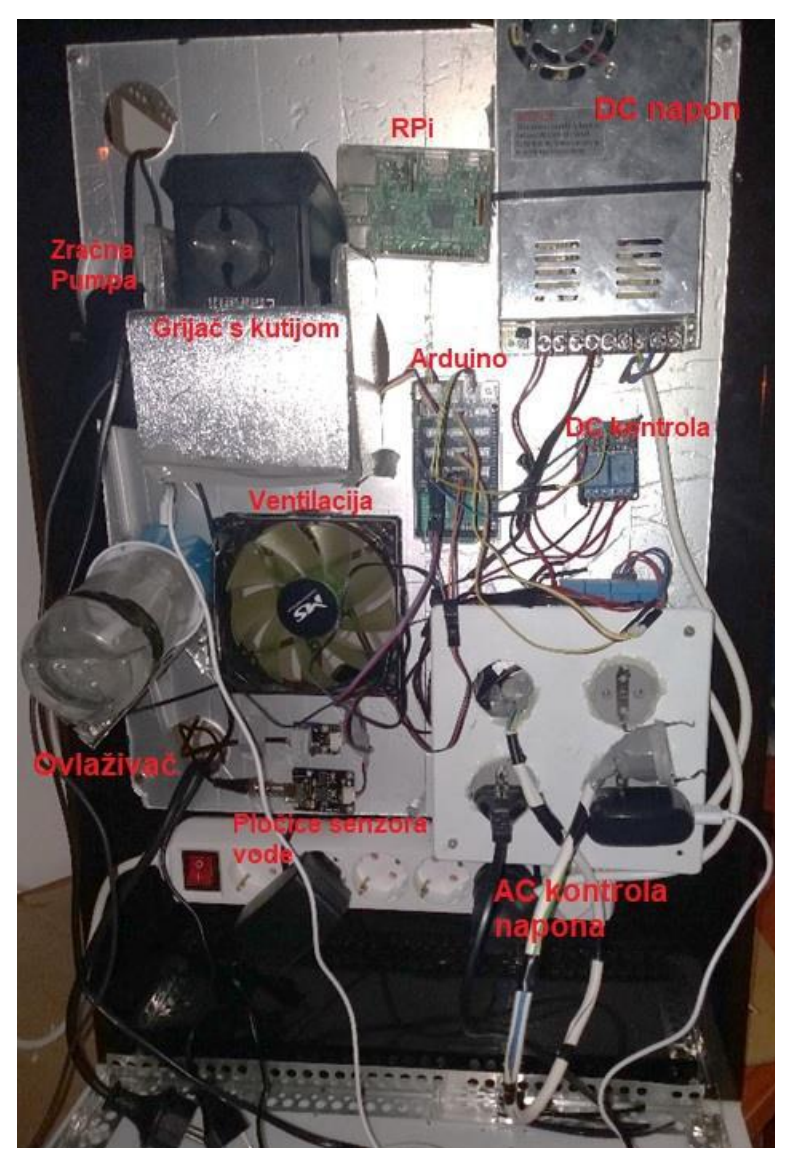

Slika 13. Vanjska strana matične ploče (Izvor: autor)

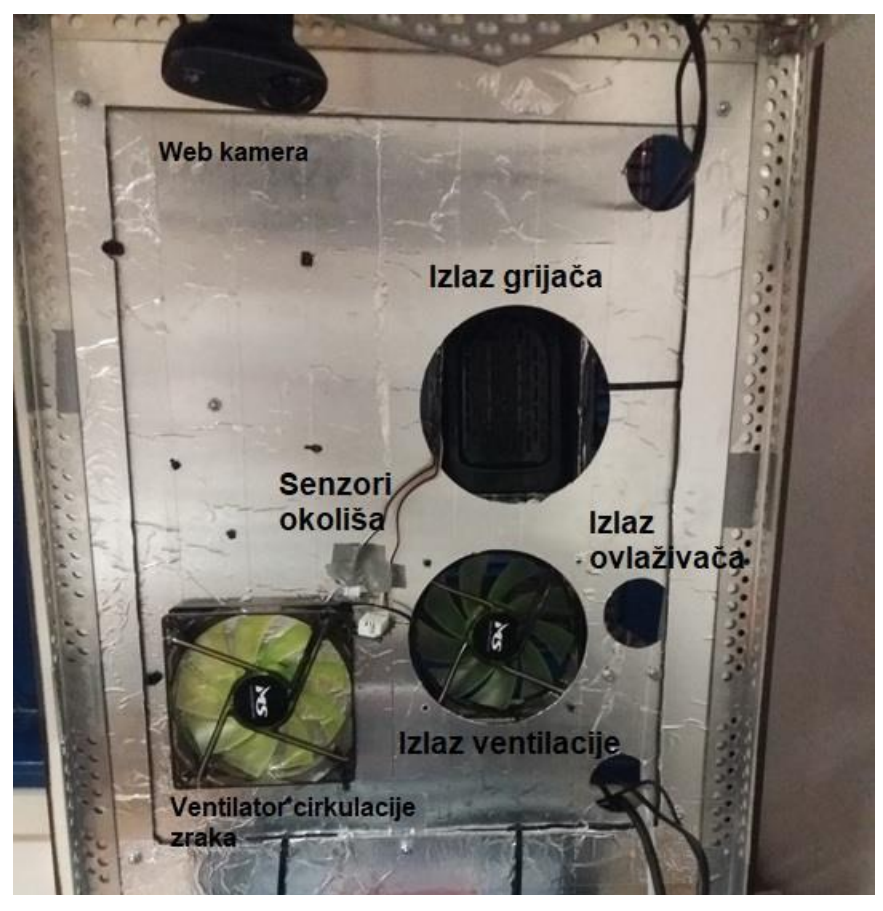

Slika 14. Unutarnja strana matične ploče (Izvor: autor)

# <span id="page-32-1"></span><span id="page-32-0"></span>4.2. Softverska implementacija

Za operacijski sustav na Raspberry Pi uređaju korišten je operacijski sustav Raspbian Jessie, To je besplatan operacijski sustav baziran na Debianu<sup>9</sup> optimiziranom za hardver Raspberry Pi. Operacijski sustav je skup osnovnih i uslužnih programa koji omogućuju korištenje Raspberry Pi-a, a dolazi sa više od 35.000 paketa, unaprijed zapakirani u lijepom formatu za jednostavnu instalaciju.

Za kontroliranje okoline korišten je softverski paket ROS (eng. *Robotic Operating System*) indigo koji se sastoji od Python konfiguracijskih datoteka. ROS pruža mogućnost korištenja svih dijelova robotskog softverskog sustava kako se ne bi morali pisati zasebno. Strukiran je kao veliki broj računalnih programa koji brzo prenose podatke ili naredbe jedni drugima. Takva struktura omogućuje stvaranje genetičkih modula koji se primjenjuju na široke klase robotskih hardvera i softvera, koji olakšava

 $\overline{\phantom{a}}$ <sup>9</sup> Debian je operacijski sustav koji se temelji na Unix-u, a sastoji se u potpunosti od besplatnog softvera.

dijeljenje kôda te njegovo ponovno korištenje u robotičkoj zajednici. Takva paradigma se koristi kako bi se potaknulo ponovno korištenje robotskog softvera izvan određenog robota i okoline korištenog pri programiranju robota (Šarić, 2018., str. 7). Za očitovanje podataka sa senzora korišten je programski jezik C++. Konfiguracijske datoteke za očitovanje senzora implementiraju se na Arduino.

Za pohranu podataka korištena je NoSQL baza CouchDB, implementiran je u programskom jeziku Erlang, koji je orijentiran na istovremenost, koristi se format JSON za pohranu podataka, JavaScript se koristi kao jezik upita pomoću MapReduce-a<sup>10</sup> i HTTP za API. NoSQL baze podataka su puno dinamičnije nego MySQL baze podataka, u smislu da je tip i broj atributa nekog entiteta "otvoren", odnosno može ga se po potrebi mijenjati bez da to utječe na druge podatke. Na taj način jednostavnije je preslikavati strukturu podataka u nekom programskom jeziku na sličnu strukturu podataka neke druge baze, čime se dobiva pojednostavljena interakcija između aplikacije i baze podataka. Još jedna prednost NoSQL baza podataka je to da su napravljene za distribuiran način upotrebe, dok su relacijske baze podataka napravljene za rad na jednom računalu, NoSQL sustav baza napravljen je da se više njih raspoređuje na veći broj računala ili nekih drugih uređaja gdje svaki radi sa svojom skupinom podataka. Na taj način se znatno ubrzava prihvat te sama obrada podataka (Stojanović, 2016., str. 45).

Za izradu korisničkog sučelja, korištene su standardne web tehnologije, kao što su skripti jezik JavaScript, te HTML (eng. *Hyper Text Markup Languange*) i CSS (eng. *Cascading Style Sheets*).

Aplikacija je napravljena kao web aplikacija, gdje korisnici mogu pristupiti aplikaciji putem nekog internet preglednika (npr. Google Chrome, Mozilla Firefox) i pregledavati podatke od senzora, kontrolirati aktuatore te pratiti rast biljaka putem web

 $\overline{\phantom{a}}$ 

 $10$  MapReduce je programska paradigma koja omogućuje masovnu skalabilnost na stotinama ili tisućama poslužitelja u Hadoop klasteru. Kao procesna komponenta, MapReduce je srce Apache Hadoop-a. Pojam "MapReduce" odnosi se na dva zasebna i različita zadatka koje Hadoop programi izvode. Prvi je zadatak mapiranje, koji uzima skup podataka i pretvara ga u drugi skup podataka, gdje se pojedini elementi raščlanjuju na torke (parovi ključ / vrijednost). Zadatak reduciranja uzima izlaz iz mape kao ulaz i kombinira te podatkovne torke u manji skup toraka. Posao reduciranja uvijek se izvodi nakon zadatka mapiranja.

kamere. Tijek aplikacije kreće od Arduina, koji prikuplja podatke od senzora te prima ili šalje naredbe na aktuatore. Zatim se ti podaci šalju na Raspberry Pi uređaj, koji predstavlja "mozak" osobnog računala za uzgoj biljaka. Na Raspberry Pi-u nalazi se softverski paket ROS sa svojom vlastitom bazom podataka, gdje su spremljeni ROS parametri i konfiguracijske datoteke. Koristeći dostupnu ROS konfiguraciju obrađuju se prikuplieni podatci te se pomoću REST API-a spremaju na CouchDB bazu podataka. Uz pomoć MochiWeb-a <sup>11</sup> i Flask REST API-a stvara se web servis, korisničko sučelje koje je sastavljeno pomoću HTML i JavaScript datoteka koristiti HTTP API kako bi dohvatio dostupne podatke iz baze i prikazao ih u aplikaciji. Osim klijentske baze podataka, postoji i baza na cloud-u, gdje se dijele "klimatski recepti" te se analiziraju i optimiziraju postojeći procesi.

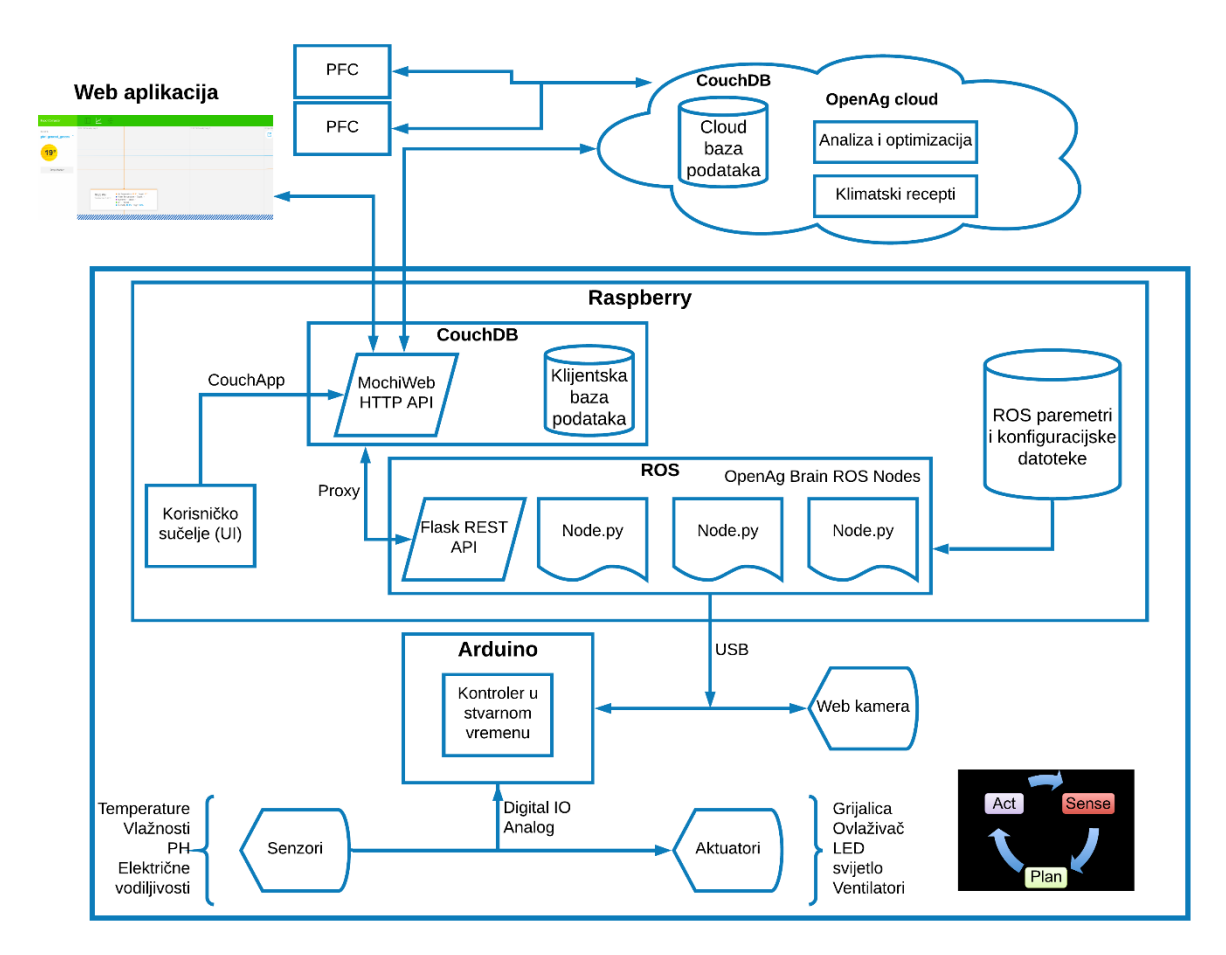

<span id="page-34-0"></span>Slika 15. Arhitektura osobnog računala za uzgoj biljaka (Izvor: autor)

 $\overline{\phantom{a}}$ 

<sup>11</sup> MochiWeb je Erlang biblioteka za izgradnju jednostavnih HTTP servisa.

## <span id="page-35-0"></span>4.2.1. Instaliranje sustava i potrebnih paketa

Za početak potrebno je instalirati operacijski sustav Raspbian Jesse, radi kompatibilnosti s ostalim softverima koji su korišteni pri izradi aplikacije, korišten je operacijski sustav Raspbian Jesse i nije preporučljivo korištene novijeg operacijskog sustava za Raspberry Pi uređaj. Nakon uspješne instalacije operacijskog sustava i spajanja na Raspberry Pi uređaj, potrebno je za početak povećati virtualnu memoriju (eng. *swap space*) operacijskog sustava izvršavanjem sljedećih naredbi u konzoli (eng. *terminal*).

- *sudo nano /etc/dphys-swapfile*
- potrebno je promijeniti vrijednost CONF\_SWAPSIZE sa 100 na 1024, ako ta vrijednost nije već postavljena.
- Kako bi se primijenila nova virtualna memorija potrebno je ponovno pokrenuti Raspberry Pi uz pomoć naredbe *sudo reboot*.

Sada je potrebno skinuti projekt, odnosno "mozak" (eng. *openagbrain*) našeg osobnog računala za uzgoj hrane te potrebnu konfiguraciju sa github-a za odgovarajuću verziju našeg osobnog računala za uzgoj hrane, u našem slučaju za verziju 1.0. Skinuti projekt i konfiguraciju spremaju se u datoteku catkin\_ws

- *git clone https://github.com/OpenAgInitiative/openag\_brain.git ~/catkin\_ws/src/openag\_brain*
- *git clone https://github.com/novemberalpha/openag\_brain\_pfc1\_config.git ~/catkin\_ws/src/openag\_brain\_pfc1\_config.*

S obzirom da najnovija verzija ima dosta neispravnog kôda (eng. *bug*) u sebi potrebno je vratiti se na raniju verziju github-ovog repozitorija.

- *cd ~/catkin\_ws/src/openag\_brain/*
- *git checkout 9bd7bd6b870a833c4c0cc52d3b0eff7a551716d6*
- *git branch*

Nakon toga, potrebno je izbrisati datoteke koje sadrže konfiguraciju za verziju 2.0. kako bi nam se projekt pokretao bez grešaka, također je potrebno dodati konfiguracijske datoteke za verziju 1.0.

- *rm ~/catkin\_ws/src/openag\_brain/launch/personal\_food\_computer\**
- *rm ~/catkin\_ws/src/openag\_brain/launch/usb\**
- *cp ~/catkin\_ws/src/openag\_brain\_pfc1\_config/pfc1\* ~/catkin\_ws/src/openag\_brain/launch/*
- *cp ~/catkin\_ws/src/openag\_brain\_pfc1\_config/openag\_brain\_run\_service ~/catkin\_ws/src/openag\_brain/scripts/*
- *~/catkin\_ws/src/openag\_brain/scripts/install\_openag\_brain\_service*

Treba isto izbrisati nekorištene pakete iz projekta iz već navedenog razloga, kako bi nam se projekt prilikom pokretanja pokrenuo bez greške.

- *rm -rf ~/catkin\_ws/src/openag\_brain/firmware/lib/openag\_am2315*
- *rm -rf ~/catkin\_ws/src/openag\_brain/firmware/lib/openag\_atlas\**
- *rm -rf ~/catkin\_ws/src/openag\_brain/firmware/lib/openag\_bh1750*
- *rm -rf ~/catkin\_ws/src/openag\_brain/firmware/lib/openag\_doser\_pump*
- *rm -rf ~/catkin\_ws/src/openag\_brain/firmware/lib/openag\_ds18b20\**
- *rm -rf ~/catkin\_ws/src/openag\_brain/firmware/lib/openag\_mhz\**

Sada je vrijeme za instaliranje svih paketa i programa koji su nam potrebni pri izgradnji i korištenju naše aplikacije kao što su: CouchDB, ROS, Python itd.

- *cd ~/catkin\_ws/src/openag\_brain*
- *./scripts/install\_dev*
- *platformio upgrade*

Nakon uspješne instalacije svih paketa potrebno je instalirati dodatne pakete iz ROS-a, kako bi mogli koristiti web kameru u aplikaciji. Najprije moramo instalirati program koji će nam omogućiti dodavanje novih paketa u ROS.

• *sudo apt-get install python-rosinstall-generator*

Zatim treba inicijalizirati naš radni prostor, naredbu za inicijalizaciju možemo dodati u korijen (eng. *root*) našeg operacijskog sustava, na taj način nećemo morati svaki put ponavljati naredbu već se naredba izvršiti svaki put prilikom otvaranja konzole.

- *cd*
- *vim ~/.bashrc*

Potrebno je na kraju datoteke dodati naredbu

• *source ~/catkin\_ws/devel\_isolated/setup.bash.*

Za instalaciju novih ROS paketa moramo se nalaziti u datoteci gdje je instaliran ROS, u ovom slučaju to je u datoteci catkin\_ws.

Novi paket se može dodati na dva načina. Prvi način je da se paket skine sa github repozitorija sa naredbom: "*git clone -b [instalirana verzija ROS-a] http...*". Linkovi za dostupne pakete mogu se naći na web stranici: *<http://wiki.ros.org/>*. U našem slučaju skinuti ćemo paket image\_view.

- *cd catkin\_ws*
- *git clone -b indigo [https://github.com/ros-perception/image\\_pipeline.git](https://github.com/ros-perception/image_pipeline.git)*

Drugi način je metoda generiranja paketa uz pomoć naredbe:

- "*rosinstall\_generator [naziv paketa] --rosdistro [instalirana vezrija ROS-a] - deps --wet-only --exclude roslisp --tar > [instalirana verzija ROS-a] custom\_ros.rosinstall*".
- *rosinstall\_generator image\_view --rosdistro indigo --deps --wet-only --exclude roslisp --tar > indigo-custom\_ros.rosinstall*

Bez obzira koji način koristili potrebno je dalje izvršiti sljedeće naredbe kako bi se paket uspješno instalirao.

- *wstool merge -t src indigo-custom\_ros.rosinstall*
- *wstool update -t src*
- *source /opt/ros/indigo/setup.bash*
- *source ~/catkin\_ws/devel\_isolated/setup.bash*
- *rosdep install --from-paths src --ignore-src --rosdistro indigo -y -r - os=debian:jessie*
- *catkin\_make*

U slučaju da nam naredba *catkin\_make* daje grešku vezanu za pakete koji nisu povezani s ROS-om, potrebno je umjesto *catkin\_make* izvršiti naredbu

• *sudo ./src/catkin/bin/catkin\_make\_isolated --install - DCMAKE\_BUILD\_TYPE=Release --install-space /opt/ros/indigo*.

Prilikom izvršavanja nardebi *catkin\_make ili sudo ./src/catkin/bin/catkin\_make\_isolated --install -DCMAKE\_BUILD\_TYPE=Release - install-space /opt/ros/indigo*, može doći do greške koja javlja da fali konfiguracija za neki određeni paket. Greška se rješava na način da se izvrši metoda generiranja samo za taj paket ili da se datoteka s nazivom paketa izbriše sa svih lokacija gdje se povaljuje u datoteci catkin\_ws te se zatim trebaju izvršiti svi ostali koraci kako bi se uspješno izgradio projekt.

<span id="page-38-0"></span>4.2.2. Kreiranje baze podataka i ubacivanje podataka u bazu

Nakon što su instalirani svi potrebni paketi za našu aplikaciju, sljedeći korak je kreiranje baze podataka i popunjavanje baze s potrebnim podacima. Prvo moramo inicijalizirati server naše baze.

• *openag db init*

Pomoću naredbe *openag db --help* možemo vidjeti koje sve automatizirane operacije možemo izvršavati nad našom bazom podataka.

```
pi@raspberrypi:~ $ openag db --help
Usage: openag db [OPTIONS] COMMAND [ARGS]...
 Manage the local CouchDB instance
Options:
  --help Show this message and exit.
Commands:
  clear
                       Clear all data on the local server.
                       Detach from the local server.
 deinit
                       Initialize the database server.
  init
  load-fixture
                       Populate the database from a JSON file.
                       Shows the URL of the current local server.
  show
 update-module-types Download the repositories for all of the...
```
<span id="page-38-1"></span>Slika 16. Popis naredbi za rad na bazi podataka (Izvor: autor)

Sada moramo popuniti Arduino sa konfiguracijom senzora i aktuatora, odnosno datotekama koji sadrže funkcionalnosti pomoću kojih ćemo moći očitavati podatke iz senzora, kontrolirati aktuatore te slati sve te podatke na Raspberry Pi uređaj.

• rosrun openag\_brain firmware -t upload /home/pi/catkin\_ws/src/openag\_brain/launch/pfc1.yaml -p ros

Moguće je da će trebati par pokušaj dok se uspješno ne importira sva potrebna konfiguracija.

## <span id="page-39-0"></span>4.2.3. Testiranje servisa

Na redu je testiranje senzora i aktuatora. Uz pomoć ROS-ove naredbe *rostopic* možemo vidjeti sve dostupne teme za ROS.

```
rostopic bw
              display bandwidth used by topic
rostopic delay display delay for topic which has header
rostopic echo print messages to screen
rostopic find find topics by type
rostopic hz display publishing rate of topic
rostopic info print information about active topic
rostopic list print information about active topics
rostopic pub    publish data to topic
rostopic type print topic type
```
Slika 17. Dostupne ROS teme (Izvor: *[http://wiki.ros.org\)](http://wiki.ros.org/)*

<span id="page-39-1"></span>Možemo provjeriti koje su nama ROS teme sve dostupne za naš projekt koje će ROS sustav izvući iz naše baze podataka.

• *rostopic list*

/environments/environment\_1/water\_dissolved\_oxygen/raw /environments/environment\_1/water\_electrical\_conductivity/info /environments/environment\_1/water\_electrical\_conductivity/measured /environments/environment\_1/water\_electrical\_conductivity/raw /environments/environment\_1/water\_level\_high/commanded /environments/environment\_1/water\_level\_high/info /environments/environment\_1/water\_level\_high/measured /environments/environment\_1/water\_level\_high/raw /environments/environment\_1/water\_oxidation\_reduction\_potential/measured /environments/environment\_1/water\_oxidation\_reduction\_potential/raw /environments/environment\_1/water\_potential\_hydrogen/commanded /environments/environment\_1/water\_potential\_hydrogen/desired /environments/environment\_1/water\_potential\_hydrogen/info /environments/environment\_1/water\_potential\_hydrogen/measured /environments/environment\_1/water\_potential\_hydrogen/raw /environments/environment\_1/water\_temperature/info /environments/environment\_1/water\_temperature/measured /environments/environment\_1/water\_temperature/raw /internal\_diagnostics /rosout /rosout\_agg /sensors/am2315\_1/air\_humidity/info /sensors/am2315\_1/air\_humidity/raw /sensors/am2315\_1/air\_temperature/info /sensors/am2315\_1/air\_temperature/raw /sensors/atlas\_ec\_1/water\_electrical\_conductivity/info /sensors/atlas\_ec\_1/water\_electrical\_conductivity/raw /sensors/atlas\_ph\_1/water\_potential\_hydrogen/info /sensors/atlas\_ph\_1/water\_potential\_hydrogen/raw /sensors/dht22\_1/air\_humidity/raw /sensors/dht22\_1/air\_temperature/raw /sensors/ds18b20\_1/temperature/info /sensors/ds18b20\_1/temperature/raw /sensors/mhz16\_1/air\_carbon\_dioxide/info /sensors/mhz16\_1/air\_carbon\_dioxide/raw /sensors/water\_level\_sensor\_high\_1/is\_on/info /sensors/water\_level\_sensor\_high\_1/is\_on/raw

Slika 18. Lista dostupnih tema iz baze podataka (Izvor: autor)

<span id="page-40-0"></span>Možemo testirati očitavaju li senzori dobro, samo trebamo pronaći odgovarajuću ROS temu i pomoću naredbe *echo* je ispisati. U našem slučaju ćemo ispisati vrijednosti senzora temperature.

• *rostopic echo /sensors/dht22\_1/air\_temperature/raw*

| data: 22.3999996185 |  |
|---------------------|--|
|                     |  |
| data: 22.3999996185 |  |
|                     |  |
| data: 22.5          |  |
|                     |  |
| data: 22.3999996185 |  |
|                     |  |
| data: 22.3999996185 |  |
|                     |  |
| data: 22.3999996185 |  |
|                     |  |
| data: 22.3999996185 |  |
|                     |  |

<span id="page-40-1"></span>Slika 19. Očitavanje vrijednosti senzora temperature (Izvor: autor)

Također možemo provjeriti rade li nam ispravno aktuatori, kao što je npr. paljenje i gašenje LED svijetla.

• *rostopic pub /actuators/grow\_lights\_1/cmd std\_msgs/Bool True -1*

Nakon što smo ustvrdili da senzori i akutuatori funkcioniraju, možemo testirati cijeli sustav.

• *rosrun openag\_brain main --screen pfc1.launch*

Tijekom izvršavanja naredbe, aktutatori bi se trebali upaliti i ugasiti na 5 sekundi, također bi se web kamera trebala upaliti. Ako nam se ne pojavljuju nikakve greške, možemo prekinuti izvršavanje naredbe uz pomoć tipki ctrl+c.

<span id="page-41-0"></span>4.2.4. Instaliranje korisničkog sučelja

Za instaliranje i podešavanje korisničkog sučelja su nam potrebni node.js i npm softveri, koji će nam omogućiti lakšu interakciju s ostalim komponentama. Najprije moramo provjeriti koju vrstu procesora koristi naš Raspberry Pi.

• *uname -m*

pi@raspberrypi:~ \$ uname -m  $armv71$ 

Slika 20. Verzija korištenog procesora kod Raspberry Pi-a (Izvor: autor)

<span id="page-41-1"></span>Potrebna nam je verzija arvm7l. Sada kada smo saznali odgovarajuću verziju koja nam treba, možemo skinuti i konfigurirati node.js.

- *wget<https://nodejs.org/dist/v8.9.0/node-v8.9.0-linux-armv7l.tar.gz>*
- *tar -xzf node-v8.9.0-linux-armv7l.tar.gz*
- *cd node-v6.11.1-linux-armv7l/*
- *sudo cp -R \* /usr/local/*

Možemo brzinski provjeriti da li su node.js i npm dobro instalirani na način da provjerimo instalirane verzije ta dva softvera.

- *node -v*
- *npm -v*

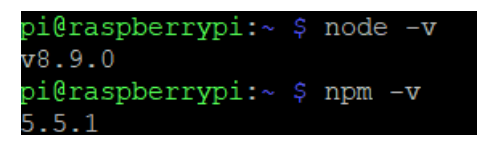

Slika 21. Instalirane verzije node.js i npm (Izvor: autor)

<span id="page-42-0"></span>Sljedeći korak nam je skidanje projekta sa github-a u kojem se nalazi konfiguracija za korisničko sučelje te instaliranje potrebnih npm paketa.

- *git clone https://github.com/OpenAgInitiative/openag\_ui ~/catkin\_ws/src/openag\_ui*
- *cd ~/catkin\_ws/src/openag\_ui*
- *npm install*

Kako bi nam web kamera bila funkcionalna i prikazivala čistu sliku u našoj aplikaciji, moram definirati konfiguracijsku datoteku za našu kameru. Prvo moramo provjeriti koje su specifikacije naše web kamere.

• *v4l2-ctl --list-formats-ext*

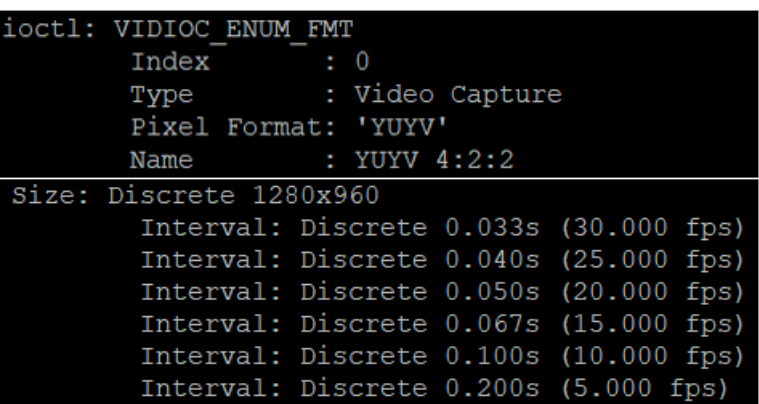

Slika 22. Specifikacija web kamere (Izvor: autor)

<span id="page-42-1"></span>Nakon toga ćemo kreirati konfiguracijsku datoteku koja će biti tip *yaml* te će sadržavati specifikacije od naše web kamere.

- *mkdir ~/.ros/camera\_info/*
- *cd ~/.ros/camera\_info/*
- *sudo nano head\_camera.yaml*

Unutar yaml datoteke ćemo dodati sljedeću specifikaciju:

Tablica 2. Specifikacija web kamere (Izvor: autor)

```
image_width: 1280
image_height: 960
camera_name: head_camera
camera_matrix:
rows: 3
cols: 3
data: [1280, 0, 960, 0, 1280, 960, 0, 0, 1]
distortion_model: plumb_bob
distortion_coefficients:
rows: 1
cols: 5
data: [-0.41527, 0.31874, -0.00197, 0.00071, 0]
rectification_matrix:
rows: 3
cols: 3
data: [1, 0, 0, 0, 1, 0, 0, 0, 1]
projection_matrix:
rows: 3
cols: 4
data: [1280, 0, 960, 0, 0, 1280, 960, 0, 0, 0, 1, 0]
```
Posljednje što nam je potrebno je prazna datoteka tipa *ini,* u koje ćemo spremati snimljene fotografije, koje će se zatim spremati u bazu te na kraju reproducirati u aplikaciji. Prije svega moramo si dati administrativna dopuštenja za kreiranje datoteke tipa *ini* unutar korijena operacijskog sustava*.*

- *sudo chown -R \$USER:\$USER /var/www/html*
- *sudo nano img.ini*

Nakon što su instalirani svi potrebni paketi za korisničko sučelje i web kamera je konfigurirana, moramo aplikaciju izgraditi (eng. *build*) te implementirati njenu konfiguraciju u našu bazu podataka.

• *npm run couchapp\_deploy --app\_db\_url[=http://localhost:5984/app](http://localhost:5984/app)*

Prethodnu naredbu potrebno je izvršiti svaki put kada Raspberry Pi promjenu svoju ip adresu ili ako je došlo do promjene kôda unutar neke konfiguracijske datoteke kao što je JavaScript, JSON, CSS ili HTML datoteke. Kako bi pristupili korisničkom sučelju potrebno je u web preglednik unijeti sljedeću adresu:

*"http://[ip adresa raspberry pi-a ]:5984/app/\_design/app/\_rewrite".*

# <span id="page-45-0"></span>**5. FUNKCIONALNOSTI I KORIŠTENJE APLIKACIJE**

Prije nego što krenemo koristi aplikaciju, moramo pokrenuti servis upisivanjem naredbe u terminal.

• *sudo service openag\_brain start*

Prilikom izvršavanja naredbe, kao mali test bi nam se svi aktuatori trebali upaliti na jednu sekundu i zatim bi se trebali odmah ugasiti. Nakon što se servis uspješno pokrenuo, možemo otići na naš web preglednik i unijeti adresu naše aplikacije.

• *"http://[ip adresa raspberry pi-a ]:5984/app/\_design/app/\_rewrite".*

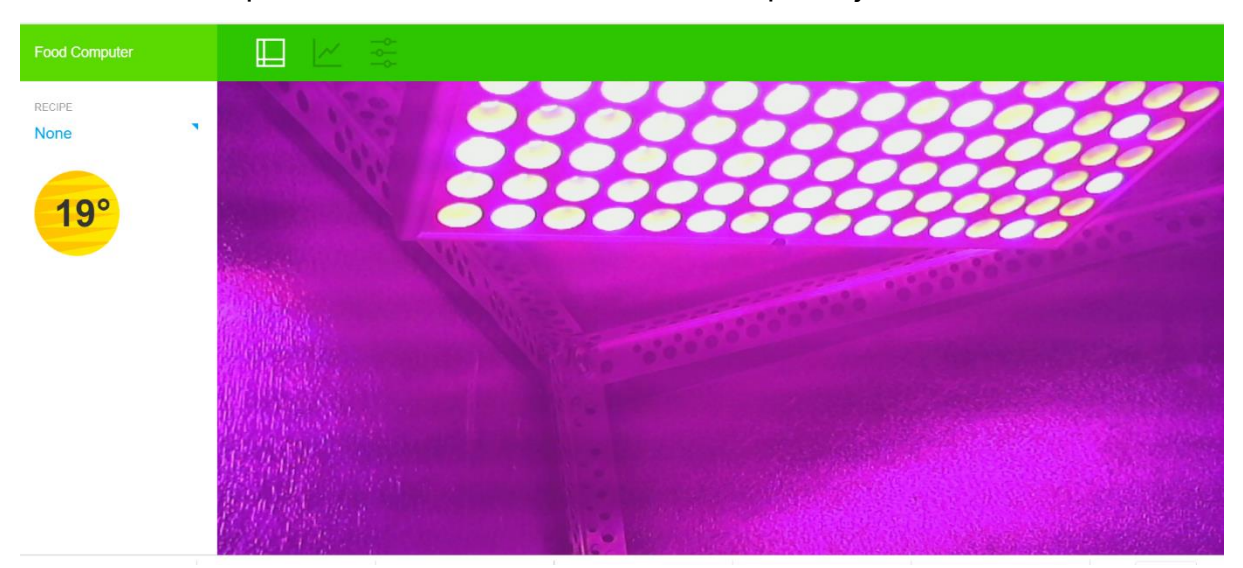

Unosom ispravne adrese otvara nam se naša aplikacija.

Slika 23. Početna stranica aplikacije (Izvor: autor)

<span id="page-45-1"></span>Nakon što sam se otvorila aplikacija, potrebno je unesti željeni "klimatski recept". Potrebno je kliknuti na strijelcu koja se nalazi ispod naslova "recipe", klikom na strijelcu će nam se otvoriti novi prozor, sa već prije unesenim receptima i tipkom za novi unos. Recept mora biti u formatu JSON.

<span id="page-45-2"></span>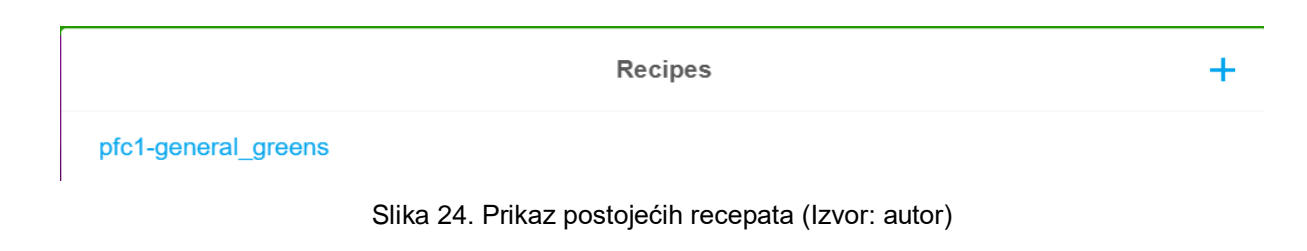

Klikom na znak plus nam se otvara prozor za unos recepta. Unesti ćemo "klimatski recept" za uzgoj zelene salate.

```
Tablica 3. "Klimatski recept" za uzgoj zelene salate (Izvor: Open Agriculture Foundation)
```

```
{
   "_id": "pfc1-general_greens",
   "_rev": "3-6191ae9c2d33d4f1edbd4bd213dac92d",
   "format": "phased",
   "version": "1.0",
   "optimization": [
       "general purpose"
   ],
   "date_created": "2017-05-14",
   "author": "openag",
   "operations": [
     \{ "name": "early",
          "cycles": 14,
          "day": {
              "hours": 18,
              "air_flush_on": 30,
              "air_temperature": 20,
             "light_intensity": 1,
              "air_humidity": 60,
              "water_electrical_conductivity": 1.5,
             "water_potential_hydrogen": 6
          },
          "night": {
              "hours": 6,
             "air flush on": 30,
            "air_temperature": 18,
             "light_intensity": 0,
             "air_humidity": 50,
              "water_electrical_conductivity": 1.5,
             "water potential hydrogen": 6
          }
 },
\{ \cdot \cdot \cdot \cdot \cdot \cdot \cdot \cdot \cdot \cdot \cdot \cdot \cdot \cdot \cdot \cdot \cdot \cdot \cdot \cdot \cdot \cdot \cdot \cdot \cdot \cdot \cdot \cdot \cdot \cdot \cdot \cdot \cdot \cdot \cdot \cdot 
          "name": "middle",
          "cycles": 14,
          "day": {
             "hours": 18,
              "air_flush_on": 30,
              "air_temperature": 21,
              "light_intensity": 1,
              "air_humidity": 60,
              "water_electrical_conductivity": 1.5,
              "water_potential_hydrogen": 6
```
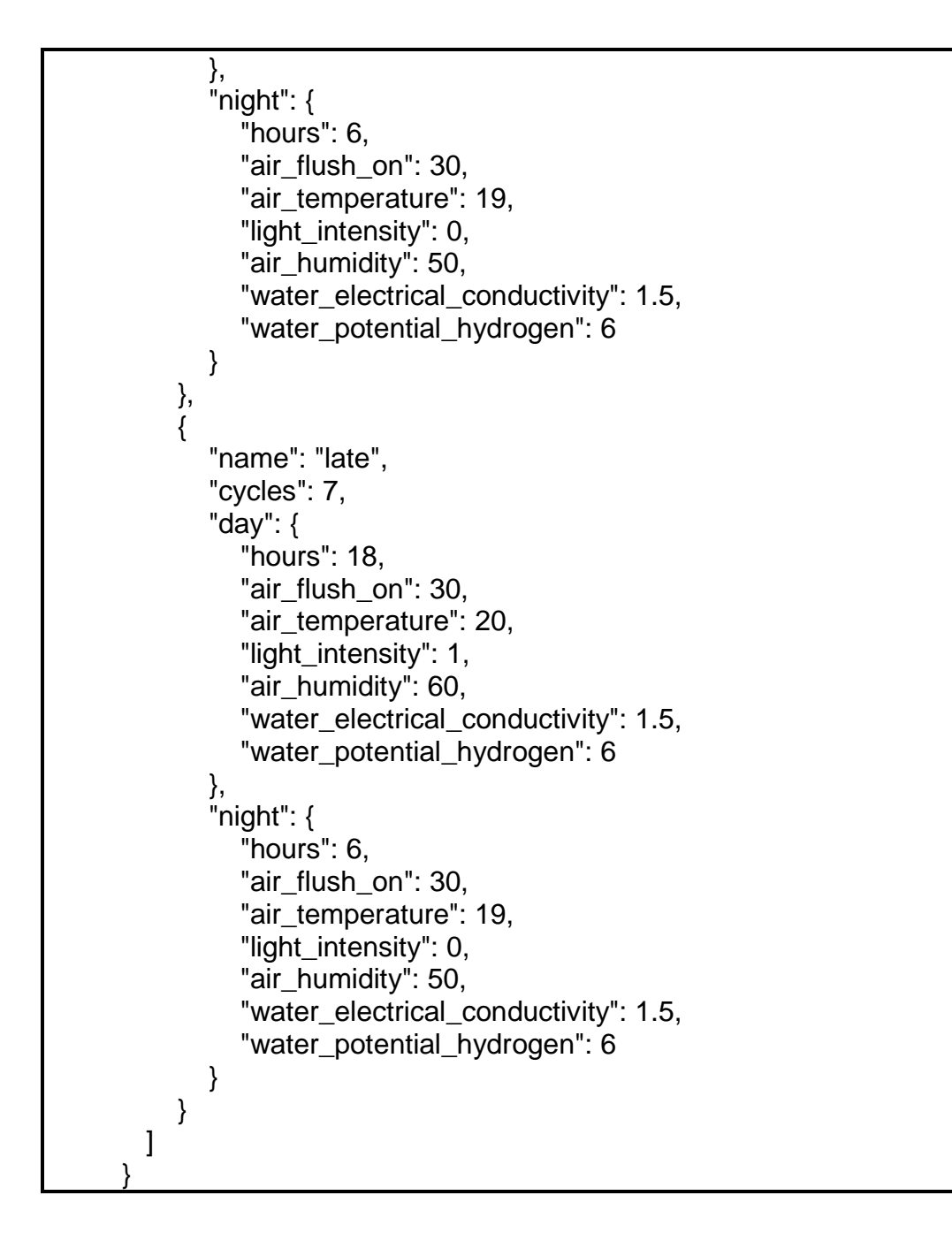

U receptu smo definirali tri ciklusa uzgoja, koji su podijeljeni na dan i noć, prvi ciklus će trajati 14 dana, uvjeti za uzgoj preko dana su da temperatura mora biti 20 Celzijevih stupnjeva, vlažnost mora biti 60%, ventilator i svijetlo moraju biti upaljeni, dan traje 18 -sati, nakon 18 sati svijetlo se gasi te temperatura treba biti 18 Celzijeva stupnja, a vlažnost treba biti 50%. Slično je definirano za drugi i treći ciklus uzgoja, osim što treći ciklus traje 7 dana. Ostali "klimatski recepti" mogu se pronaći na: *[https://github.com/OpenAgricultureFoundation/openag\\_recipe\\_bag.](https://github.com/OpenAgricultureFoundation/openag_recipe_bag)*

Ako smo uspješno dodali recept, ispisuje se poruka o uspješno dodanom receptu. "Klimatski recept" pokrećemo klikom dva puta na naziv recepta, ako je uspješno pokrenut ispisuje nam se poruka o uspješno pokrenutom receptu.

Nakon toga možemo otići na drugu karticu po redu i vidjeti podatke o trenutačnoj temperaturi, vlažnosti itd., te također možemo vidjeti kolike bi te vrijednosti trebale biti, koje smo definirali u našem receptu. Na grafovima se nalaze očitane vrijednosti kroz određeni vremenski period, odnosno izmjerene vrijednosti od trenutka kada je pokrenut "klimatski recept". Tako da kroz cijeli ciklus uzgoja možemo vidjeti sve izmjerene vrijednosti. Uz pomoć tipke koja se nalazi u gornjem desnom kutu može eksportirati dosadašnji ciklus uzgoja, odnosno sve podatke izmjerene u tom ciklusu u Excel tablicu. Prikaz rada aplikacije može se pogledati [ovdje.](https://vimeo.com/346723727)

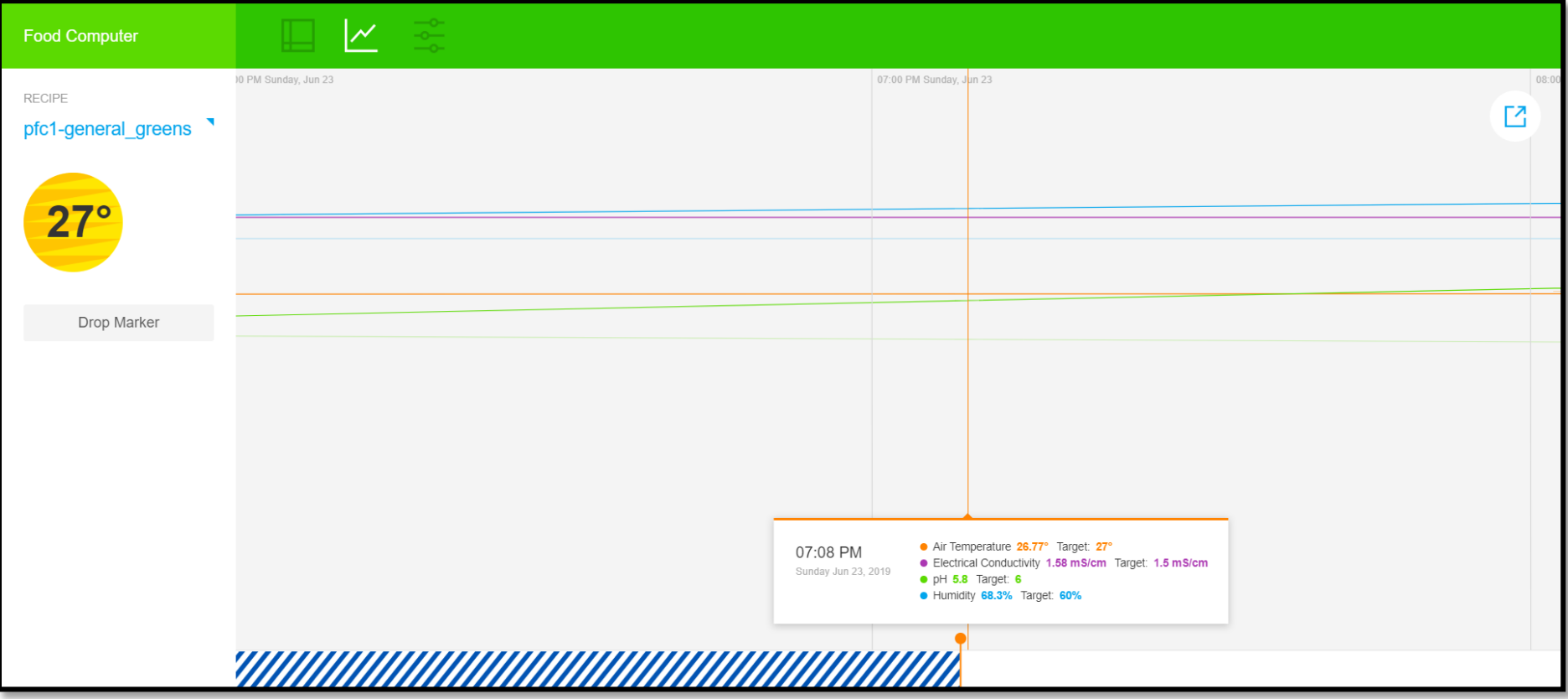

<span id="page-49-0"></span>Slika 25. Ciklus uzgoja (Izvor: autor)

U slučaju da je potrebno prilagoditi uvjete uzgoja, potrebno je otići na treću karticu, gdje se nalaze gumbi za isključivanje ili uključivanje aktuatora, kao što su LED svijetlo, grijalica, ventilatori, itd.

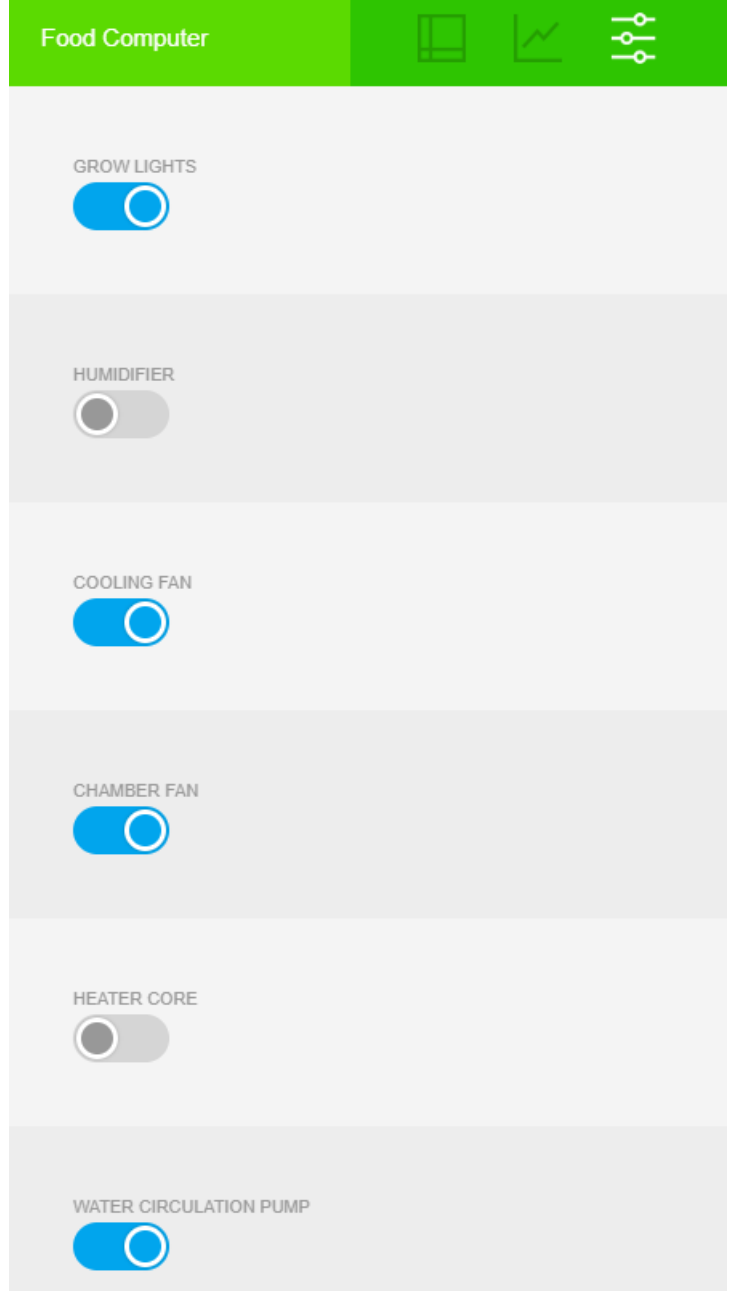

<span id="page-50-0"></span>Slika 26. Funkcionalnost isključivanja/uključivanja aktuatora (Izvor: autor)

#### <span id="page-51-0"></span>**6. PROCES UZGOJA BILJKE**

Jedna od inovativnih tehnika intenzivnog uzgoja je sustav uzgoja biljaka bez tla, a zove se hidroponski uzgoj. Biljke se uzgajaju bez zemlje i tla, na taj način biljke nemaju dodir sa bolestima i štetnicima iz tla pa se i manje zaštitnih sredstava troši. Manje je i onečišćenje okoliša jer je sistem zatvoren i višak hranjive otopine se skuplja u spremnik. Sve se kontrolirano dodaje prema potrebama kulture i time se troši manje vode i hranjiva, a rast biljaka je bolji i brži. Smanjena je obrada tla i utrošak ljudskog rada. Biljke se mogu uzgajati na prostoru gdje je inače uzgoj ograničen zbog tla. Koristi se "vodeni bazen" te na njemu biljke plutaju na stiropornoj platformi. Korijen se nalazi direktno u vodi. Zračna pumpa raspršuje kisik kroz vodu i dovodi kisik korijenu bez kojega bi biljka propala. Pumpa ujedno i miješa hranjive tvari koje se nalaze u vodi. Iznad spremnika nalazi se LED ploča koja osvjetljava cijelu površinu spremnika biljke. Grijači, ventilatori i reflektivna toplinska izolacija reguliraju unutarnju temperaturu osobnog računala za uzgoj biljaka. Senzori za vodu i okoliš nadgledaju kakvoću vode i atmosferski sastav, dok web kamera prati rast i razvoj biljaka.

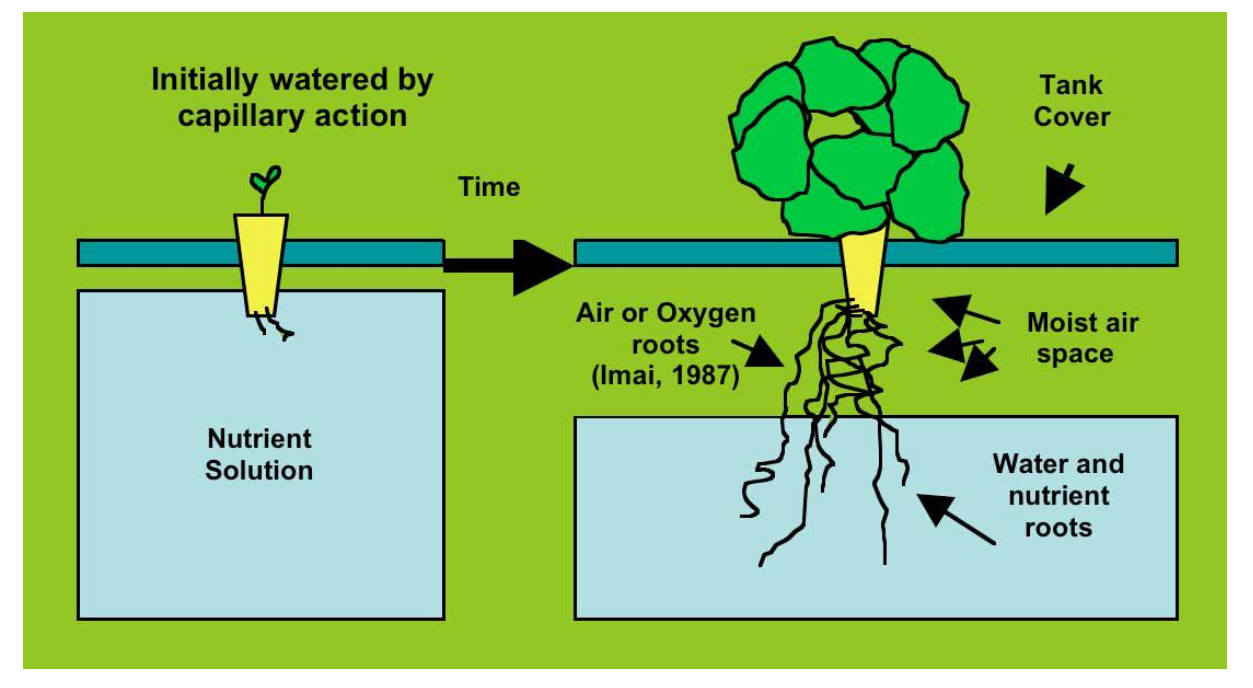

Slika 27. Hidroponski uzgoj biljke (Izvor: Kratky, 2010., str.2)

<span id="page-51-1"></span>Potrebno je odrediti optimalnu gustoću sjetve (broj biljaka po kvadratnom metru, odnosno broj biljaka po spremniku). Uobičajeno je da se sadi 1,5 biljaka po kvadratnom metru. Na stripornoj platformi treba izbušiti rupe veličine 5 cm, odnosno 2 inch-a.

Dobra kvaliteta vode je potrebna za uspješan uzgoj. Voda koja u sebi ima veliku postotak soli treba izbjegavati jer sol sadrži hranjivu otopinu koja izaziva isparavanje i transpiraciju i na taj način rast biljke može biti ugrožen. Kako se poveća postotak soli u vodi, tako se povećava osmotski učinak i biljkama postaje teže dohvaćati vodu. To se obično naziva uvjetom visoke slanosti, koji također može uzrokovati složene fiziološke interakcije koje utječu na unos hranjivih tvari kod biljke. Biljke se razlikuju u osjetljivosti na slanost. Ukupna slanost, odnosno električna vodljivost vode može se mjeriti u mS/cm (Siemens po centimetru) pomoću brojila električne vodljivosti. Idealna slanost vode bi trebala biti oko 1,5 mS/cm, iako to ovisi o vrsti, veličini biljke te uvjetima okoliša. Vrijednost ne bi trebala prelaziti preko 2,0 mS/cm. Učinkovit način da se ispravi hranjiva otopina s viskom slanošću je da se razrijedi s običnom vodom.

Tekuće gnojivo dobije se miješanjem dvije otopine, prva otopina je kalcijev-nitrat, a druga otopina je magnezijev-sulfat. Potrebno je za svaku litru vode u spremniku dodati otprilike 3 ml od svake otopine, nakon toga, po potrebi treba dodati još otopine dok el. vodljivost vode ne bude 1,5 mS/cm. El. vodljivost vode će s vremenom rasti, jer biljke selektivno uzimaju više vode nego hranjivih tvari, također, ako je u početku dodana hladna voda, povećanjem temperature vode rasti će vrijednost el. vodljivosti vode. Isto tako, tijekom hladnog vremena, biljke će uzimati manje vode nego hranjivih tvari, što će rezultirati smanjenjem postotka el. vodljivosti.

Kiselost i lužnatost u hranjivoj otopini mjeri se u pH jedinici. Ako je hranjiva otopina previše kisela ili lužnata, usjev neće dobro rasti, a može čak i umrijeti. Rast korijena i lišća znatno je usporen pri velikom postotku kiseline (ispod 4,0 pH), također i visoka lužnatost može biti štetna za biljke (iznad 7,0 pH). Preporučeni raspon pH je između 5,5 i 6,5 pH. Ako je prisutna velika lužnatost, ona se može smanjiti uz pomoć amonijevog sulfata (Kratky, 2010., str. 8-12).

Tijekom jednog dana rada uređaja potrošeno je 2.478, kW struje, LED svijetlo je najveći potrošač struje. U "klimatskom receptu" navedeno je da LED svijetlo treba raditi 18 sati na dan, tijekom tog perioda potroši se 2,412 kW struje, dok ostale komponente za preostalih šest sati potroše 0,066 kW struje. Za uzgoj zelene salate potrebno je pet tjedna, tijekom jednog ciklusa uzgoja potroši se 86,73 kW struje, odnosno 105,68 kn to trenutačnoj tarifi HEP-a.

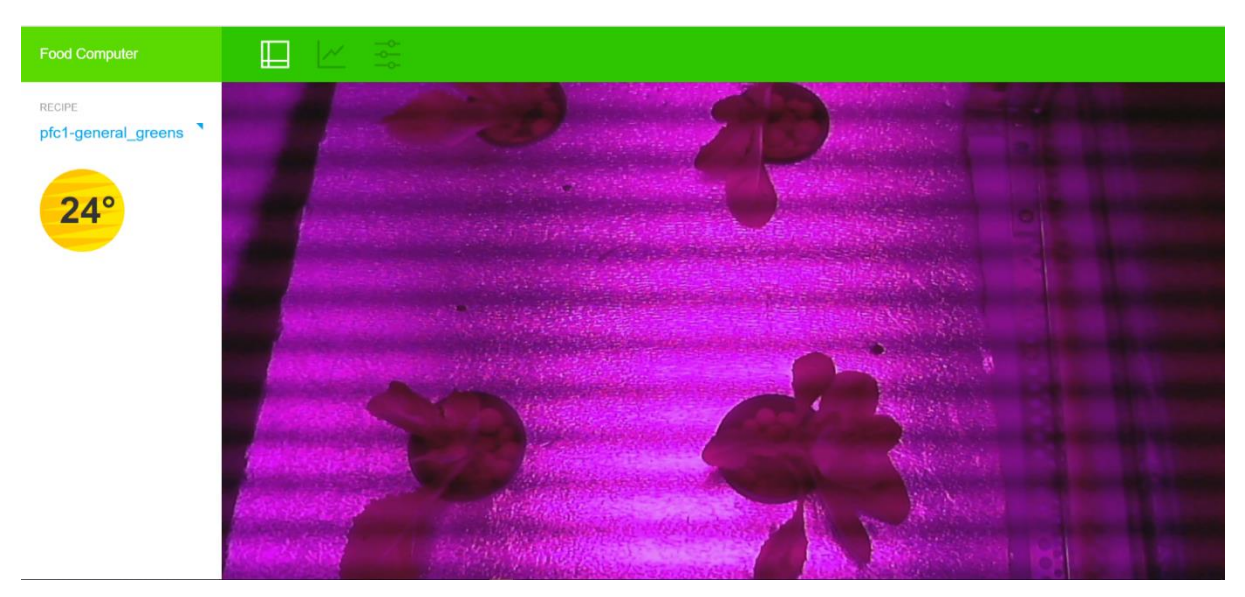

Slika 28. Hidroponski uzgoj zelene salate u osobnom računalu za uzgoj biljaka prikazan kroz korisničko sučelje (Izvor: autor*)*

<span id="page-53-1"></span><span id="page-53-0"></span>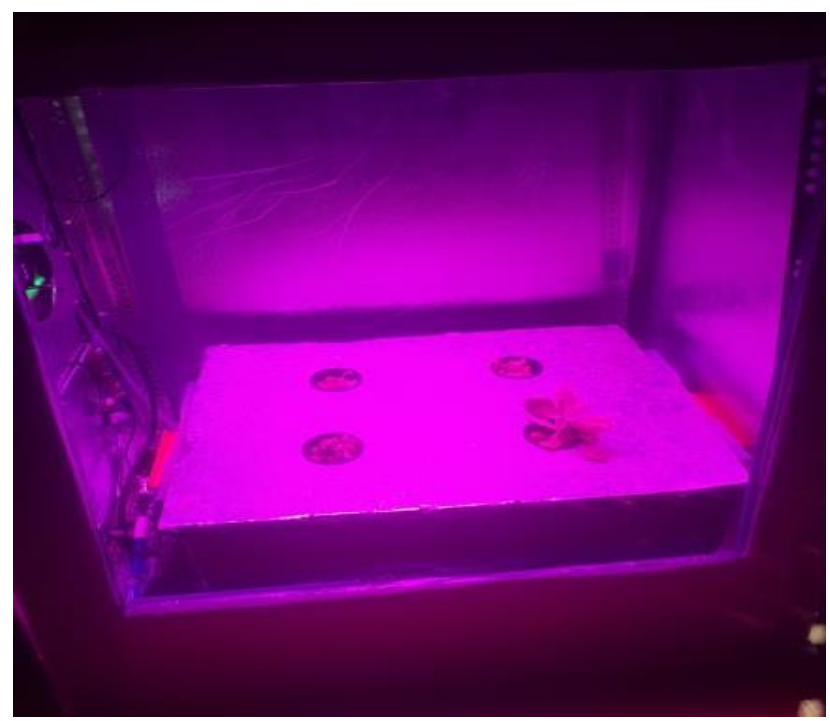

Slika 29. Hidroponski uzgoj zelene salate u osobnom računalu za uzgoj biljaka (Izvor: autor)

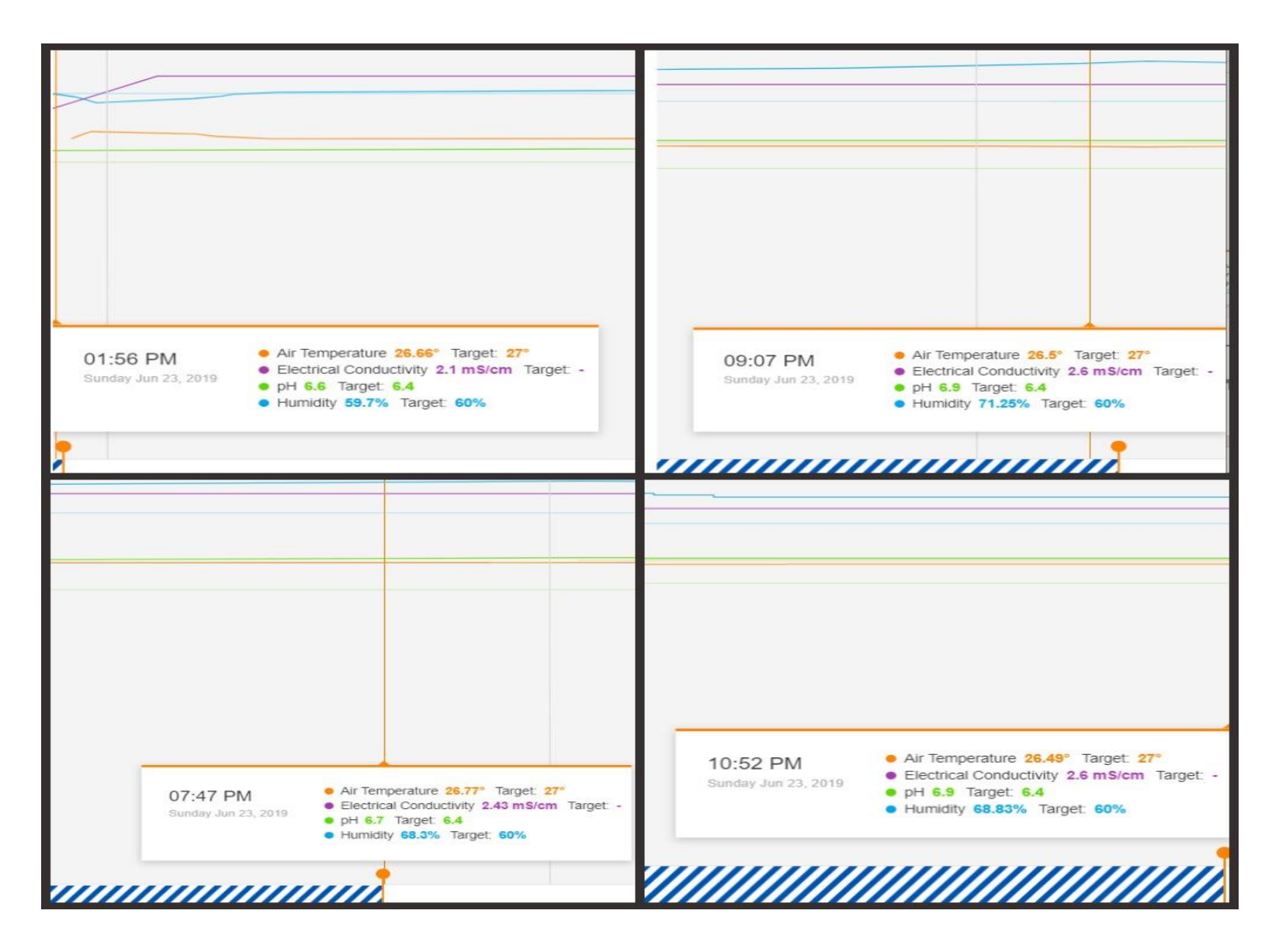

<span id="page-54-0"></span>Slika 30. Grafički prikaz ciklusa uzgoja tijekom jednog dana (Izvor: autor*)*

## <span id="page-55-0"></span>**ZAKLJUČAK**

Cilj rada bilo je prikazati razvoj računalnog sustava za replikaciju uzgoja biljaka kontroliranoj atmosferi te korištenje sustava u istraživačke i edukacijske svrhe eksperimentirajući s različitim "klimatskim receptima". Cijeli sustav se temelji na tehnologiji Interneta stvari koje su postale veliki dio našeg svakodnevnog života, a mnogi od nas to ni ne shvaćaju. Kako tehnologija nastavlja rasti i razvijati se, tako će se i upotreba Interneta stvari koristiti za mnoge naše osnovne interakcije. Na nama je da odlučimo koliki dio našeg svakodnevnog života želimo kontrolirati tehnologijom. Ako se to učini ispravno, ono će se automatski prilagoditi našim potrebama i pomoći društvu u cjelini.

Suvremene tehnologije kao što su robotika, elektrotehnika i Internet stvari koriste se za izradu uređaja koji omogućuju uzgoj biljaka u svim zemljama i gospodarstvima svijeta, što rezultira većom produktivnošću, stabilnošću, i sigurnošću za hranom. Zbog velikih klimatskih promjena, sve manje je područja koji mogu uspješno uzgajati hranu, a procjenjuje se da će do 2050. godine biti 9,6 milijardi na svijetu. Korištenjem pametnih uređaja i servera hrane biti će omogućeno uzgoj hrane po najgorim klimatskim uvjetima, sve što će biti potrebno je izabrati odgovarajući "klimatski recepti" za biljku koja se uzgaja.

Trenutačni problem predstavljaju cijene uređaja za pametan uzgoj biljaka. Cijena MIT-ov OpenAg™ uređaja je trenutno oko 3000\$, što nije cijena koji si običan građanin može priuštiti, a cijene sličnih uređaja su još veće. Iako postoji mogućnost da samostalno izradi uređaj, jer su hardverska i softverska implementacija dostupne besplatno. Problem predstavljaju potrebno znanje za izradu takvog uređaja, bez adekvatnog znanja iz područaja elektrotehnike, robotike i programiranja nestručna osoba neće imati dovoljno znanja za izradu takvog uređaja. Cijena samostalne izrade uređaja je između 700\$ i 800\$, što zavisi o korištenim materijalima za hardversku komponentu.

Treći problem predstavlja cijena korištenja uređaja, odnosno potrošnja el. energije tijekom jednog ciklusa uzgoja biljke zelene salate. Trenutačno takav uzgoj

48

nije isplativ za takvu malu količinu zelene salate koja se dobije (6-8 biljaka po jednom osobnom računalu za uzgoj biljaka). Kada bi se uzgajale druge biljke, koje imaju veću tržišnu cijenu nego zelena salata, isplativost uređaja bi bila veća. Iako su uređaji za pametan uzgoj biljaka vrlo inovativna tehnologija, potrebno je još dosta truda uložiti u njih kako bi imali stvarne koristi od njih u budućnosti.

### <span id="page-57-0"></span>**LITERATURA**

- [1] Balotić, Maksimović, Mlinarević, Vujović, 2015., Internet stvari tehnički i ekonomski aspekti primjene
- [2] Bilder, Sabb, Cannon, London, Jentsch, Parker, Poldrack, Evans, Freimer, 2009., Phenomics: the systematic study of phenotypes on a genome-wide scale
- [3] Castelló Ferrer, E., Rye, J., Brander, G., Savas, T., Chambers, D., England, H., & Harper, C. 2019., Personal food computer: A new device for controlledenvironment agriculture
- [4] Food Server MIT Media Lab, 2018., Dostupno na: https://www.media.mit.edu/projects/food-server/overview/. [Pristupljeno: 01.06.2019.]
- [5] Horizion 2020 Okvirni program EU-a za istraživanje i inovacije, 2014., Ured za publikacije Europske unije, Luxemburg
- [6] How Many IoT Devices Are There in 2019? More than Ever! 2019., Dostupno na: https://techjury.net/blog/how-many-iot-devices-are-there/. [Pristupljeno:11.05.2019.]
- [7] Industry Agenda In collaboration with Accenture Industrial Internet of Things: Unleashing the Potential of Connected Products and Services, 2015., Dostupno na: http://www3.weforum.org/docs/WEFUSA\_IndustrialInternet\_Report2015.pdf. [Pristupljeno: 04.06.2019.]
- [8] Internet of Things (IoT): Pros and Cons, 2019., Dostupno na: https://www.keyinfo.com/pros-and-cons-of-the-internet-of-things-iot/. [Pristupljeno: 11.05.2019.]
- [9] Internet stvari, Sarađujuće zajednice i propast kapitalizma, 2014., Dostupno na: http://www.novipolis.rs/sr/agora/27491/internet-stvari-saradjujuce-zajednice-ipropast-kapitalizma.html. Pristupljeno: [11.05.2019.]
- [10] Kratky, B. A. (2010). A Suspended Net-Pot, Non-Circulating Hydroponic Method for Commercial Production of Leafy, Romaine, and Semi-Head Lettuce. Tropical **Agriculture**
- [11] Open Agriculture Foundation, Dostupno na: https://github.com/OpenAgricultureFoundation/openag\_recipe\_bag [Pristupljeno: 13.06.2019.]
- [12] Šarić, M., 2018., Robotski operacijski sustav ROS, Sveučilište J. J. Strossmayera u Osijeku, Odjel za matematiku
- [13] SMART FARMING, 2014, Dostupno na: www.beechamresearch.com/files/BRL%20Smart%20Farming%20Executive%20 Summary.pdf. [Pristupljeno: 04.05.2019.]
- [14] Smart Farming: The Future of Agriculture | IoT For All, 2019., Dostupno na: https://www.iotforall.com/smart-farming-future-of-agriculture/. [Pristupljeno: 19.05.2019.]
- [15] Stojanović, A., 2016., Review of Nosgl Databases Four Basic Technologies. Polytechnic and Design
- [16] TongKe, F., 2013., Smart Agriculture Based on Cloud Computing and IOT. Journal of Convergence Information Technology
- [17]<http://wiki.ros.org/rostopic> [Pristupljeno: [29.05.2019]
- [18] http://www.poslovni.hr/leksikon/ekonomija-razmjera-658 [Pristupljeno: 13.06.2019.]
- [19] www.racunalo.com/vodic-za-razumijevanje-internet-stvari-internet-of-things-iot/ [Pristupljeno: 03.05.2019.]
- [20] http://www.poslovni.hr/leksikon/granicni-troskovi-676 [Pristupljeno: 13.06.2019.]
- [21] https://www.ibm.com/analytics/hadoop/mapreduce [Pristupljeno: 02.06.2019.]
- [22] https://whatis.techtarget.com/definition/K-12 [Pristupljeno: 02.06.2019]
- [23] https://www.media.mit.edu/media/pfc\_edu\_3.0/pfc\_edu\_low-res\_.jpg?cache= [Pristupljeno: 17.05.2019.]
- [24] https://luxuryresidence.ca/2018/10/25/cannabis-smart-homes-are-bespokeautom ted-grow-systems-the-future/ [Pristupljeno: 05.06.2019.]
- [25] [https://www.crateandbarrel.com/aerogarden-harvest-bounty-elite-platinum](https://www.crateandbarrel.com/aerogarden-harvest-bounty-elite-platinum-indoor-garden/s270986)[indoor-garden/s270986](https://www.crateandbarrel.com/aerogarden-harvest-bounty-elite-platinum-indoor-garden/s270986) [Pristupljeno:08.05.2019.]
- [26] https://blog.techdesign.com/wp-content/uploads/2017/07/FarmBot.jpg [Pristupljeno: 07.05.2019.]
- [27]<https://www.postscapes.com/smart-greenhouses/> [Pristupljeno [07.05.2019.]

# <span id="page-59-0"></span>POPIS TABLICA

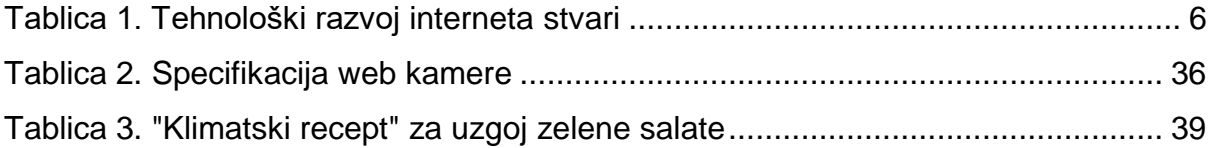

# <span id="page-59-1"></span>POPIS SLIKA

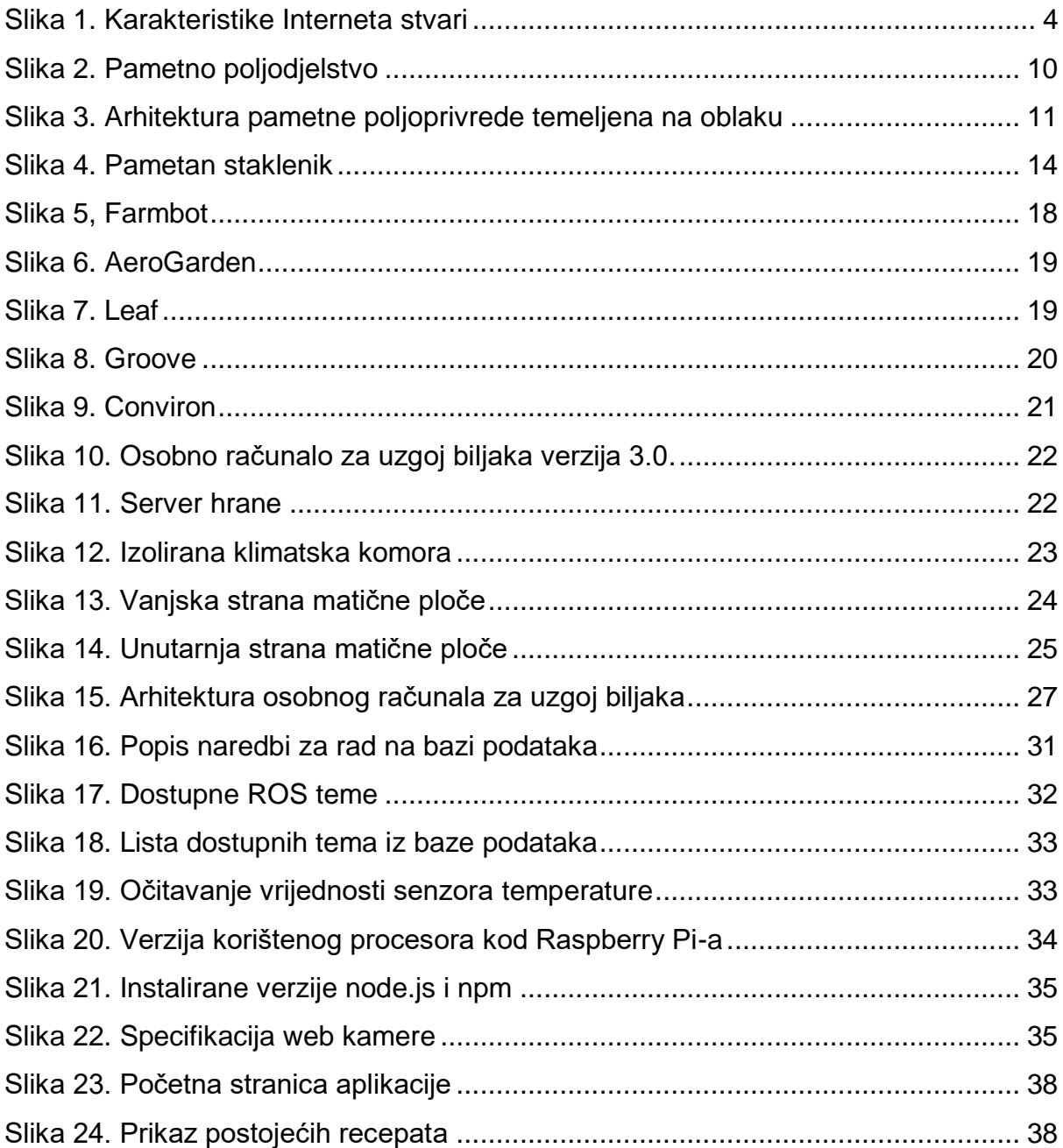

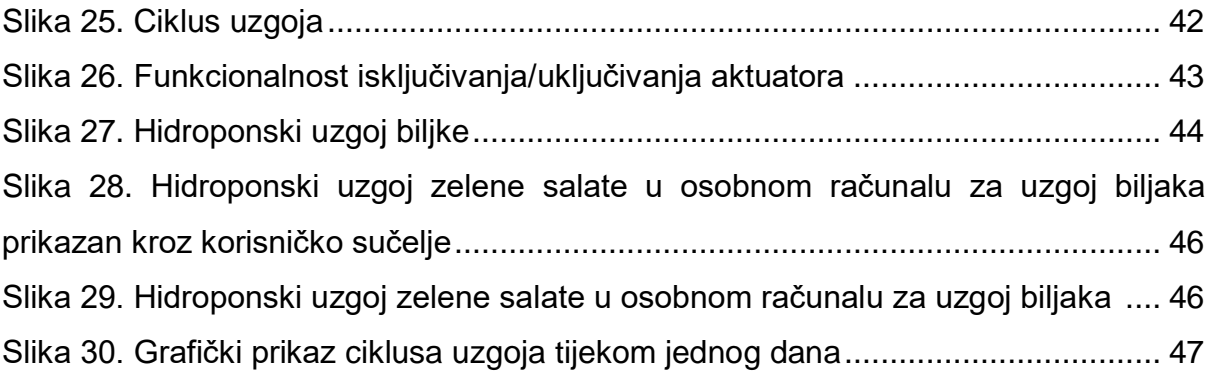

# <span id="page-61-0"></span>**SAŽETAK**

Ovaj rad bavi se razvojem softvera za pametan uzgoj biljka koji se temeljni na tehnologiji Interneta stvari. Pojam Interneta stvari odnosi se na povezivanje svakodnevnih objekata ili ti uređaja s drugim uređajima radi olakšavanja svakodnevnih naprednijih i rutinskih radnji tijekom dana. Predviđa se da će do 2020. godine biti oko 21 milijarda senzora biti ugrađeno u različite uređaje i objekte. Broj poljoprivrednih uređaja dostupnih na tržištu je u velikom porastu, no većina trenutno dostupnih uređaja za uzgoj biljaka ne dopuštaju korisniku da mijenja okolinu oko biljke ili se temelje na zatvorenim sustavima koji pružaju vrlo nisku mogućnost prilagodbe okoline. Jedan od prvih uređaja za pametan uzgoj biljaka koji ima besplatnu dokumentaciju za izradu je napravio MIT pod nazivom OpenAg™. Dijelovi hardverskog sklopovlja su: glavni okvir, izolirana klimatska komora, spremnik za hidroponski uzgoj biljaka, rasvjeta i električno sklopovlje. Za izradu web aplikacije korištena je NoSQL baza za pohranu podataka, JavaScript, HTML i CSS za izradu korisničkog sučelja te za kontroliranje okoline i očitavanje podataka sa senzora korišten je softverski paket ROS indigo te programski jezik C++.

Ključne riječi: Internet stvari, uzgoj biljaka, NoSQL, ROS, JavaScript, OpenAg™

## <span id="page-61-1"></span>**SUMMARY**

This paper is about the development of software for smart plant growing system, which is based on the technology Internet of things. The term Internet of things refers to connecting everyday objects or devices to other devices so that everyday tasks are made easier. It is predicted that by 2020, around 21 billion sensors will be built into different devices and objects. The number of smart agricultural equipment available on the market is on a large scale, but most currently available smart growing devices do not allow the user to change the environment around the plant or are based on closed systems that provide a very low possibility of adjusting the environment. One of the first smart plant growing devices that have free documentation for building it is made by MIT and is called OpenAg™. Components of hardware include mainframe, insulating chamber, plant breeding tank, lighting and electrical circuitry.

54

NoSQL is used for database storage, JavaScript, HTML and CSS were used for creating the web application interface, the ROS indigo software and programming language C++ are used to control the environment and read data from the sensors.

Key words: Internet of things, plant growing, NoSQL, ROS, JavaScript, OpenAg™